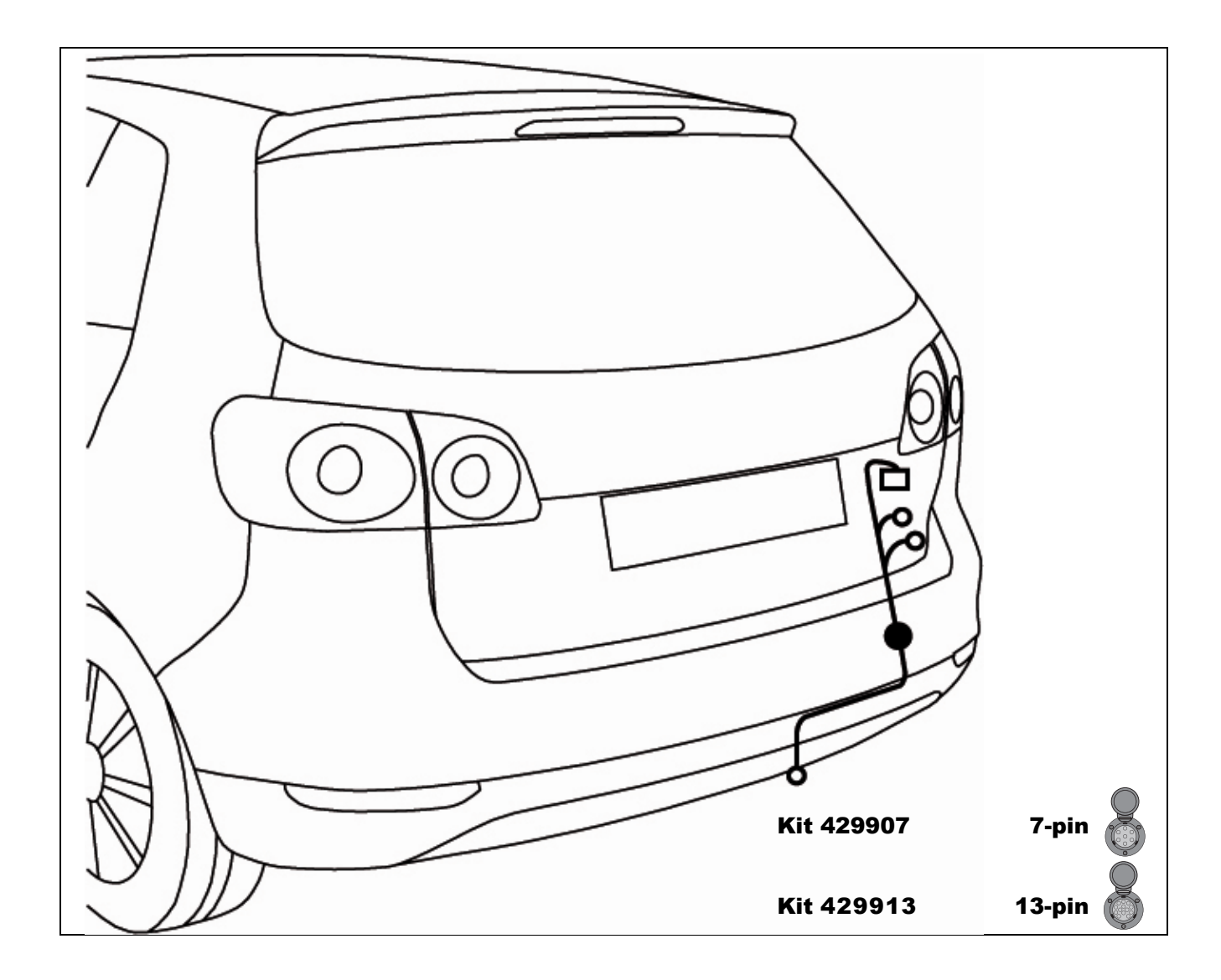

### $\mathbf{D}$

Ξ

Der Einbau dieses Elektrosatzes muss von einer Fachwerkstatt oder einer entsprechend qualifizierten Person durchgeführt werden. Vor Beginn aller Montagearbeiten unbedingt die Einbauanleitung komplett durch einer einbauanle durchlesen. Nach Einbau des Elektrosatzes ist die Einbauanleitung den Serviceunterlagen des Fahrzeuges beizuleg

Bei unsachgemäßer Anwendung oder Veränderung des Elektrosatzes bzw. der darin befindlichen Bauteile erlischt jeder Anspruch auf Gewährleistung. Beim Fahren ohne Anhänger oder Ladungsträger müssen<br>ggf. verwendete Adapter im

Bei Anhängern ohne Nebelschlussleuchte sollte diese nachgerüstet werden.

Für technische bzw. elektronische Änderungen, welche nach erstmaliger Inbetriebnahme des Elektrosatzes vom Fahrzeugherstellerdurchgeführt werden und beispielsweise zu Fehlfunktionen der Anhängersteckdose oder deren Peripherie führen, übernehmen wir keinerlei Gewährleistung!

Das Anhängermodul ist nicht diagnosefähig! Sollten herstellerseitige Diagnoseprozesse bzw. softwaregestützte Prüfmechanismen Fehlerprotokolle generieren, welche direkt oder indirekt mit Anhängerbetrieb in<br>Zusammenhang steh

### GB)

Installation of the towing electrics kit must be undertaken by a specialist workshop or an appropriately qualified person. Before starting work, you must read the installation instructions through completely. After installing the towing electrics kit, the installation instructions should be kept with the vehicle service documentation.

All claims under the quarantee will lapse in case of improper use or modification of the towing electrics kit or any of its component parts. When driving without a trailer or load carrier, any adapter installed must be removed from the electrical socket. We reserve the right to alter the design, content or colour. We accept no liability for any errors in these instructions. All details and illustrations are nonbinding.

In case of missing a rear fog lamp on the trailer, it should be retrofitted.<br>We accept no responsibility and give no guarantee for technical and electrical modifications made after the initial operation of the towing elect for example to malfunction of the trailer socket or its peripheries.

The trailer module is not diagnostics-capable. If the manufacturer's diagnostics processes or software-supported test mechanisms generate error reports directly or indirectly linked with trailer operation, the<br>trailer modu

### (F)

Le montage du kit de connexion électrique doit être effectuépar un atelier spécialisé ou par une personne qualifiée en lamatière. Avant le début des travaux, lire impérativement les instructions de montage dans intégralité. Après le montage du kit de connexion électrique, joindre les instructions de montage aux documents du véhicu

Un usage inapproprié ou des modifications du kit de connexion électrique, ou des pièces qui le composent, entraînent l'expiration de tout droit àla garantie. Lors d'une conduite sans remorque ou porteur de<br>charge, les adap

ur les remorques qui ne sont pas équipés avec feux anti-brouillardarrière, il devrait être installé

Nous n'assumons aucune responsabilité ni garantie pour les modifications techniques et électroniques ayant été effectuées aprèsla première mise en service du kit de connexion électrique par leconstructeur automobile et ayant mené par exemple à des mauvais fonctionnements de la prise de remorque ou de sa périphérie.

Le module remorque ne contient pas de fonction diagnostic! Au cas oùdes processus de diagnostic définis par le fabricant ou des mécanismes de contrôle assistés par ordinateur devaient générer des<br>messages d'erreur directem nouvelle procédure de diagnostic.

### $\widehat{N}$

De inbouw van deze elektroset moet door een vakwerkplaats of dooreen overeenkomstig gekwalificeerde persoon gebeuren. Vóór aanvangvan alle montagewerkzaamheden absoluut de montagehandleiding<br>volledig doorlezen. Na inbouw v

Bij ondeskundige toepassing of wijziging van de elektroset c.q. van de daarin zittende componenten vervalt elke aanspraak op fabrieksgarantie. Tijdens het rijden zonder aanhanger of ladingdrager moeten evtl.<br>gebruikte adap

Bij aanhangers zonder mistachterlicht dient dit achteraf te worden gemonteerd.

Wij verlenen generlei fabrieksgarantie voor technische c.q. elektronische wijzigingen die na de eerste inbedrijfstelling van de elektroset door de voertuigfabrikant worden uitgevoerd en bijvoorbeeld leiden tot<br>foutieve fun

De aanhangermodule kan niet worden gediagnosticeerd! Mochten diagnoseprocessen van de kant van de fabrikant c.q. op software steunende testmechanismen foutprotocollen genereren die direct of<br>indirect in verband staan met h

### $\mathbf{D}$

Installering af det elektriske udstyr skal udføres af et specialværksted eller af en dertil uddannet person. Før påbegyndelse af montagearbejder bør man læse grundigt hele montagevejledningen. Efter installering af det elektriske udstyr skal montagevejledningen vedlægges bilens servicedokumentation.

Ved et ukorrekt brug eller foretagelse af ændringer i det elektriske udstyr eller udskiftning af udstyrets enkelte bestanddele bortfalder alle garantirettigheder. Ved kørsel uden påhængsvogn eller en anden bæreanordning skal de anvendte tilkoblingsstykker kobles fra strømkontakter. Vi forbeholder os ret til indføring af konstruktionsændringer samt ændringer af indretning og farve, og derudover ret til det, at der<br>i betjening

Ved påhængsvogne uden tågelys skal man forsyne påhængsvogn med tågelys.

Vi frasiger os ethvert ansvar for de tekniske eller elektroniske ændringer foretaget af bilfabrikanten efter det elektriske udstyrs første igangsætning, hvor ændringerne kan eksempelvis medføre fejlfunktion i<br>påhængsvognen

Påhængsvognsmodulet er ikke tilpasset til gennemførelse af diagnostik! I det tilfælde, hvor diagnostiske processer gennemført af fabrikanten eller kontrolanordninger støttet med software fører til generering<br>af fejlprotoko

### $\mathcal{F}$

Montering av elektrisk utstyr må gjennomføres på et merkeverksted eller av kvalifisert fagperson. Før monteringsarbeidet tar til, må hele monteringsveiledningen leses. Etter montering av elektrisk utstyr, skal monteringsveiledning for service på kjøretøyet legges ved.

Ved ikke forskriftsmessig bruk eller forandring av elektrisk utstyr, evt. komponenter i dette, opphører alt garantiansvar. Ved kjøring uten tilhenger eller lasteholder må evt. egnet adapter alltid fjernes fra.<br>stikkontakte

Ved tilhenger uten tåkelys skal disse ettermonteres.

For tekniske, henholdsvis elektriske endringer, som er gjennomført etter første gangs igangkjøring av det elektriske utstyret av kjøretøyfabrikant og eksempelvis førte til feilfunksjon av tilhengerstikkontakt eller i nærheten av denne, påtar vi oss ikke garantiansvar!

Tilhengermodulen kan ikke utføre diagnose! Skulle diagnoseprosesser fra fabrikkens side, henholdsvis programvarestøttet prøvemekanisme generere feilprotokoll, som direkte eller indirekte har sammenheng med tilhengerfunksjonen, skal tilhengermodulen skilles fra ledningssettet i tilhengerstikkontakten og gjentatt diagnoseforløp skal startes!

### $(\widehat{\mathsf{NL}})$

El-insatsen måste monteras av en specialistverkstad eller en person med motsvarande kvalifikationer. Innan monteringen påbörjas måste hela monteringsanvisningen läsas igenom. Sedan el-insatsen monterats bör monteringsanvisningen bifogas fordonets servicebok.

Används eller förändras el-insatsen eller någon av dess delar på ett icke fackmannamässigt sätt upphör alla garantianspråk. Vid färd utan släp måste eventuellt använda adaptrar tas ur uttaget. Vi förbehåller oss rätten till förändringar vad gäller konstruktion, färg samt misstag. Alla angivelser och avbildningar är icke bindande.

Släp utan dimbaklius borde kompletteras med sådana.

För tekniska resp. elektroniska ändringar, som utförs av fordonstillverkaren sedan el-insatsen tagits i bruk och t.ex.medför att släpvagnsdosan eller dosans periferi fungerar felaktigt lämnar vi ingen som helst<br>garanti!

Släpvagnsmodulen kan inte diagnosticera! Om fordonstillverkarens diagnosprocesser resp- mjukvarustödda testmekanismer genererar felfunktionsrapporter som direkt eller indirekt har samband med<br>släpvagnsdriften ska släpvagns

### (FIN)

Ammattityöpajan tai valtuutetun henkilön on hoidettava sähköosan asennus. Ennen kaiken asennustyön aloittamista on asennusohje ehdottomasti luettava kokonaan läpi. Sähköosan asennuksen jälkeen<br>liitetään ajoneuvon asennusoh

Aiheettoman käytön tai sähköosan ja siihen liittyvien osien muutosten seurauksena takuu raukeaa. Ajon aikana ilman perävaunua tai peräkärryä on käytettävän adapterin oltava aina kaukana pistokkeesta.<br>Pidätämme oikeuden rak

Jos perävaunussa ei ole takasumuvaloja, siihen tulisi asentaa ne.

Emme ota vastuuta mistään takuusta teknisiin tai sähköisiin muutoksiin, jotka ajoneuvon valmistaja suorittaa ensimmäistä kertaa sähköosan käyttöönotossa, emmekä esimerkiksi virhetoiminnoista, joita perävaunun pistorasia tai oheislaite aiheuttaa!

Perävaunumoduuli ei ole diagnoosikykyinen! Jos valmistusaikaiset diagnoosiprosessit eli ohjelmistotuetut tarkistusmekanismit tuottavat virheprotokollia, jotka johdonmukaisesti liittyvät suoraan tai epäsuorasti yhteen perävaunukäytön kanssa, erotetaan perävaunumoduuli ohjausosasta perävaunupistokkeella ja aloitetaan diagnoositapaus uudelleen!

## $\bigcap$

L'installazione del kit elettrico deve essere effettuata daun'officina o da personale specializzato. Prima di iniziare tuttii lavori di montaggio, leggere da cima a fondo le istruzioni. Dopo aver installato il kit elettrico si prega di allegare leistruzioni di montaggio ai documenti di manutenzione del veicolo!

In caso di uso improprio o di modifiche del kit elettrico e delle componenti del medesimo, ogni diritto di garanzia decade. Durante la guida senza rimorchio o portacarichi, togliere sempre gli adattatoridalla presa<br>di corr

In caso di rimorchi non corredati di luce retronebbia, questa dovrebbeessere istallata.

Per le modiche tecniche ed elettroniche eseguite dopo la primamessa in funzione del kit elettrico da parte del costruttore del veicolo, e che portano, per esempio, a un malfun-zionamento della presa del rimorchio o della sua periferia, non ci assumiamo alcuna responsabilità!

Il modulo del rimorchio non è idoneo alla diagnosi! Nel caso in cuiprocessi diagnostici o apparecchiature di prova controllate da software dovessero generare dei protocolli d'errore in rapporto diretto o<br>indiretto con l'us

### (E)

La instalación del conjunto eléctrico debe realizarse por un taller especial o una persona instruida. Antes de empezar cualquier trabajo de montaje es necesario leer el manual de montaje. Después de<br>instalar el grupo eléct

En caso de incorrecto uso o introducción de cambios en el juego E o bien en caso de reemplazo de los subgrupos que se encuentran en el disposiivo, extingue la garantía. En caso de la ida sin remolque u<br>otro dispositivo por

En caso de los semiremolques sin faros antiniebla, hay que completar la iluminación.

¡No aceptamos ninguna responsabilidad a título de introducir cambios técnicos o electrónicos introducidos por el

fabricante desde la puesta en marcha del juego eléctrico y cuyo objetivo, por ejemplo, sería incorrecto funcionamiento de la caja del remolque o sus dispositivos periféricos!

¡El módulo de remolque no está ajustado a realizar diagnósticos! En caso cuando los procesos diagnósticos que se realizan por el fabricante o los mecanismos de control asistidos por el software conducen<br>a generar incorrec

### $\mathsf{C2}\mathsf{D}$

Instalace elektrické jednotky musí být vykonaná specialistickým servisem nebo kvalifikovanou osobou. Před zahájením všech montážních prací je třeba pečlivě přečíst celou montážní instrukci. Po zakončení<br>instalace elektrick

V případě nesprávné exploataci nebo zavádění neoprávněných změn v elektrické jednotce, připadne výměny montážních podskupin nejsou poskytovány žádné záruky a uživatel nemá žádné nároky na<br>záruční opravy. V případě jizdy be

V případě přívěsů bez mlhových světel je třeba toto osvětlení doplnit.

áme žádnou odpovědnost z titulu zavadění technických nebo elektronických změn, které zavedl výrobce motorového vozidla od chvíli zprovoznění elektrické jednotky a které vedou k vadné funkcí zásuvky přívěsu nebo dalších periferních zařízení!

Modul přívěsu není přizpůsobený k vykonávaní diagnózy! V případě, že diagnostické procesy vykonávané výrobcem nebo kontrolní mechanizmy posilováný softwarem budou mít za následek generování<br>protokolů chyb, které mají přímo proceduru!

### $\mathcal{F}$

Az elektromos készlet beszerelését szakszervizre, vagy megfelelően képzett személyre kell bízni. A szerelési munkák megkezdése előtt feltétlenül el kell olvasni a teljes szerelési utasítást. Az elektromos<br>készlet beszerelé

A rendeltetésellenes használat, vagy változtatások bevezetése az E készleten belül, vagy a berendezés alegységeinek cseréje esetén a garanciális jogok hatályukat vesztik. Utánfutó vagy más<br>szállítóeszköz nélküli közlekedés szállítóeszköz nélküli közlekedés esetében az alkalmazott csatlakozókat le kell oldani a hálózati csatlakozóaljzatokról. Fenntartjuk a jogot a szerkezeti változtatásokhoz, a felszereltség és a szín<br>megváltoztatásához, úgys

A ködlámpa nélküli utánfutók esetében ezt a világítást ki kell egészíteni.

Nem vállalunk semmilyen felelősséget a műszaki vagy elektronikai változtatások bevezetéséért, amelyeket a gépjármű gyártója vezetett be az elektromos készlet első üzembe helyezése pillanatától, és<br>amelyek pl. az utánfutó c

Abban az esetben, ha a gyártó, vagy a szoftver által támogatott ellenőrzőrendszerek által végrehajtott diagnosztikai műveletek az utánfutó üzemmóddal közvetlenül vagy közvetetten összefüggő<br>hibajelentések keletkezéséhez ve

### (RU)

Установка электрического комплекта должна быть выполнена в специализированной мастерской или соответственно обученным специалистом. Перед началом всех монтажных работ следует прочитать всю инструкцию по монтажу. После установки электрического комплекта к сервисным документам на машину надо приложить монтажную инструкцию.

ное использование или введение изменений в области комплекта E, или изменение находящихся в устройстве узлов приводит к утрате гарантии. При езде без прицепа или другого несущего устройства используемые соединители надо отключать от розеток. Мы оставляем за собой право введения изменений в конструкции, оснастке и цвете, a также право появления ошибочной информации в инструкции по обслуживанию. Вся информация, данные и иллюстрации не имеют обязывающей силы.

Если прицеп не оснащён противотуманными фарами, такую оснастку надо установить.

Мы не берем на себя ответственности за введение технических или электронных изменений, которые ввел изготовитель транспортного средства от момента первого запуска электрического<br>комплекта и которые ведут, например, к непр

Модуль прицепа не приспособлен к проведению диагностические процедуры проводились изготовителем или контрольные механизмы, поддерживаемые программным<br>обеспечением, ведут к генерированию протокола ошибок, прямо или косвенн обеспечением, ведут к генерированию протокола ошибок, прямо или косвенно связанных с режимом прицекта, из комплекта проводов розетки прицепа надо отключить модуль прицепа. Затем<br>повторно провести диагностическую процедуру

### $(T)$

Įmontuoti elektros prietaisų rinkinį rekomenduojama specialiose dirbtuvėse arba tai gali atlikti kvalifikuotas asmuo. Būtinai perskaitykite visą įmontavimo instrukciją ir tik tada pradėkite montavimo darbus.<br>Baigus elektro

Neteksite teisės reikalauti garantinio aptarnavimo, jei naudosite ne pagal paskirtį arba pervarkysite elektros prietaisų rinkinį ir jame esančius konstrukcinius elementus Važiuojant be priekabos arba krovininio<br>transporter būti netikslūs.

Jei ant priekabos nėra galinių priešrūkinių žibintų, juos būtina įmontuoti.

Mes neprisiimame jokios atsakomybės už techninius arba elektroninius pakeitimus, kurie atliekami po pirmojo elektros prietaisų rinkinio įjungimo, atliekamo transportopriemonės gamintojo, ir netinkamą, pavyzdžiui, priekabos elektros lizdo arba periferinių prietaisų veikimą

Priekabos modulio diagnostikos atlikti negalima! Jei gamintojui atliekant diagnostikos procesus arba tikrinimo mechanizmai su programine įranga kuria gedimų protokolus, kurie tiesiogiai arba netiesiogiai yra susiję su priekabos režimu, nuo priekabos modulio būtina atjungti laidus, vedančius į priekabos elektros lizdą, ir iš naujo įjungti diagnostikos procesą!

### $\mathbf{F}$

Elektroierīces iemontēšanu jāveic specializētā darbnīcā vai attiecīgu kvalifikāciju ieguvušām personām. Pirms montāžas darbu sākšanas noteikti pilnībā izlasiet montāžas pamācību. Pēc elektroierīces<br>iemontēšanas servisa dok

Braucot bez piekabes vai kravu pārvadāšanas mehānisma nepieciešamības gadījumā izmantotie adapteri vienmēr jāizņem no kontaktligzdas. Paturam tiesības veikt konstrukcijas, aprīkojuma, krāsas<br>izmaiņas izņemot kļūdas. Visi d

Piekabēm bez aizmugurējiem miglas lukturiem jāveic papildu aprīkošana.

Par tehniska rakstura vai elektronikas izmaiņām, kas tiek veiktas pēc elektroiekārtas pirmās ekspluatācijas sākšanas un kuras veic transportlīdzekļa ražotājs un ja tās, piemēram, rada kļūdainu piekabes kontaktligzdas vai tās perifērijas darbību, mēs neuzņemamies nekādas garantijas saistības!

Piekabes modulis nevar veikt diagnostiku! Ja ražotāja diagnostikas procesi vai programmatūras atbalstīti pārbaudes mehānismi sniedz klūdainus ierakstu protokolus, kas tieši vai netieši ir saistīti ar braukšanu sakabes režīmā, tad piekabes modulis jāatdala no piekabes kontaktligzdas un vēlreiz jāsāk diagnostikas process!

### (EST)

Elektroonikakomplekti peab paigaldama eritöökoda või vastavate kvalifikatsioonidega isik. Lugege enne kõikide monteerimistööde algust paigaldusjuhend täielikult läbi. Pange pärast elektroonikakomplekti<br>paigaldamist paigald

Elektroonikakomplekti või selles sisalduvate detailide oskamatu kasutamise või muutmise puhul kaob igasugune õigus garantiinõuete esitamisele. Järelhaagise või koormakandurita sõitmisel tuleb vastavad adapterid alati pistikupesast eemaldada. Jätame endale õiguse muudatusteks konstruktsiooni, varustuse värvi ning eksituste suhtes.

Andmed ja joonised pole õiguslikult siduvad.

Kui järelhaagisel puuduvad tagumised udutuled, siis tuleb need paigaldada. Meie garantii ei laiene tehnilistele/elektroonilistele muudatustele, mida teeb sõidukitootja pärast elektroonikakomplekti<br>esmakordset kasutuselevõt esmaagiser puuduvad tagumised duduled, siis tuleb need paigaldada. Mele garantil erifeeriaseadmete tõrkeid.<br>Kordset kasutuselevõtmist ja mis põhjustavad näiteks järelhaagise pistikupesa või perif

Järelhaagise moodul pole diagnostikavõimeline! Kui tootjapoolsed diagnostikaprotsessid või tarkvaratoega kontrollmehhanismid genereerivad valeprotokolle, mis on otseselt või kaudselt seotud järelhaagise<br>režiimiga, tuleb jä

### $(SK)$

Elektrický systém musí inštalovať špecializovaná dielňa alebo kvalifikovaná osoba. Pred začatím všetkých montážnych prác si prečítajte celý návod na montáž. Po inštalovaní elektrického systému pripojte k servisným dokladom automobilu návod na montáž.

Nesprávne používanie alebo vykonávanie zmien v rozsahu kompletu E alebo výmena konštrukčných častí v zariadení vedie k strate nároku na záruku. V prípade jazdy bez prívesu alebo iného nosného<br>zariadenia používané spojky od

V prípade prívesov bez hmlových svetiel je toto osvetlenie potrebné doplniť.

Nepreberáme žiadnu zodpovednosť za zavedenie technických alebo elektronických zmien, ktoré zaviedol výrobca automobilu od chvíle prvého spustenia elektrického systému a ktoré vedú napríklad k nesprávnemu fungovaniu zásuvky prívesu alebo jeho periférnych zariadení!

Modul prívesu nie je prispôsobený vykonávaniu diagnózy! V prípade, ak diagnostické procesy vykonávané výrobcom alebo kontrolné mechanizmy podporované softvérom vedú ku generovaniu chybových<br>protokolov priamo alebo nepriamo

### PL

Instalacja zestawu elektrycznego powinna być przeprowadzona przez warsztat specjalistyczny lub odpowiednio wykwalifikowaną osobę. Przed rozpoczęciem wszelkich prac montażowych koniecznie<br>przeczytać należy całą instrukcję m

W przypadku nieprawidłowego używania lub wprowadzenia zmian w obrębie kompletu E, albo w przypadku wymiany znajdujących się w urządzeniu podzespołów, wygasają roszczenia gwarancyjne. W<br>przypadku jazdy bez przyczepy lub inn

W przypadku przyczep bez świateł przeciwmgielnych, oświetlenie to należy uzupełniać.

Nie przejmujemy żadnej odpowiedzialności z tytułu wprowadzania technicznych lub elektronicznych zmian, które wprowadził producent pojazdu samochodowego od chwili pierwszego uruchomienia zestawu elektrycznego i które prowadzą na przykład do błędnego funkcjonowania gniazda przyczepy lub jego urządzeń peryferyjnych!

Moduł przyczepy nie jest przystosowany do przeprowadzania diagnozy! W przypadku, gdy procesy diagnostyczne przeprowadzane przez producenta lub mechanizmy kontrolne wspomagane przez<br>oprogramowanie doprowadzają do generowani przyczepy. Następnie powtórnie przeprowadzić należy procedurę diagnostyczną!

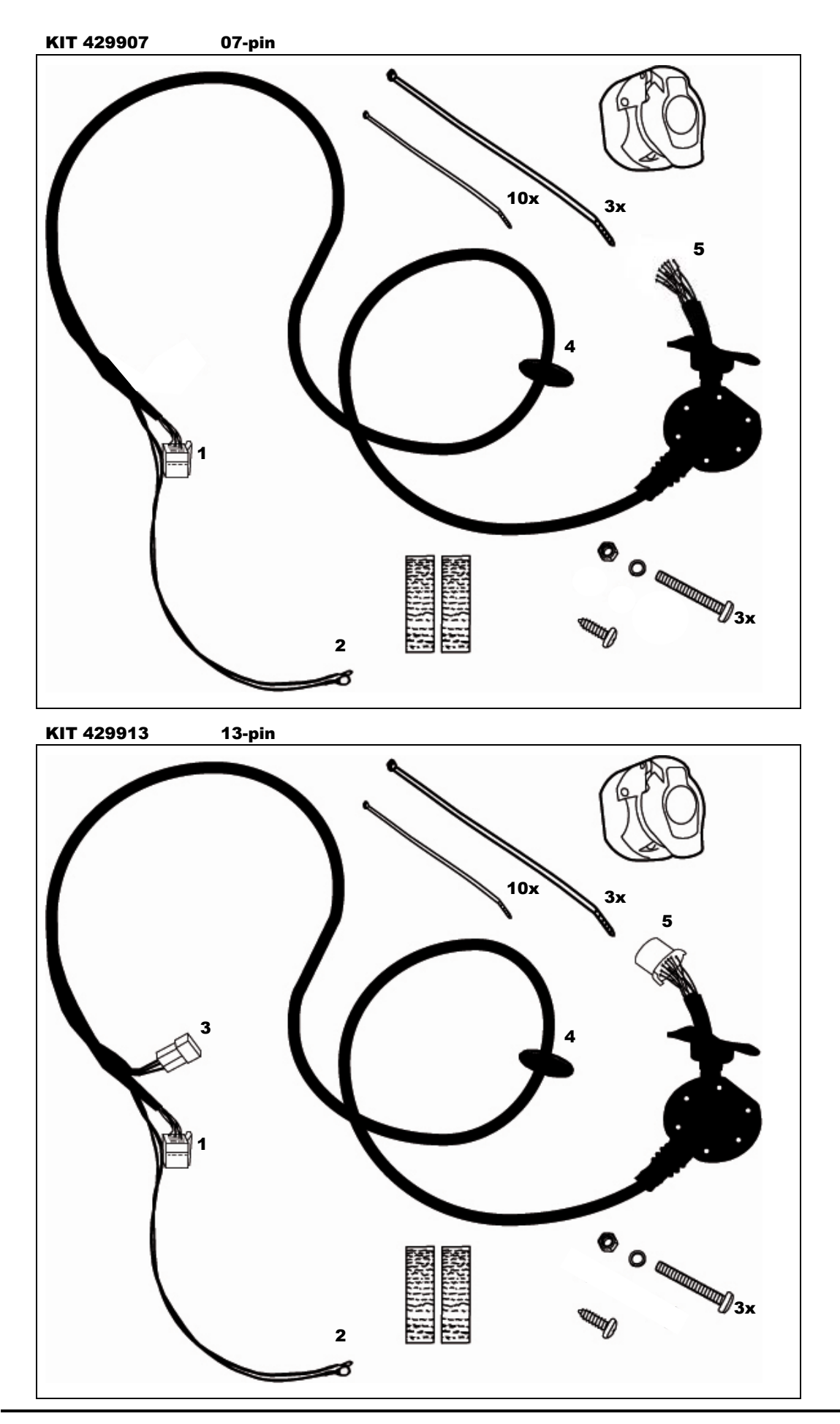

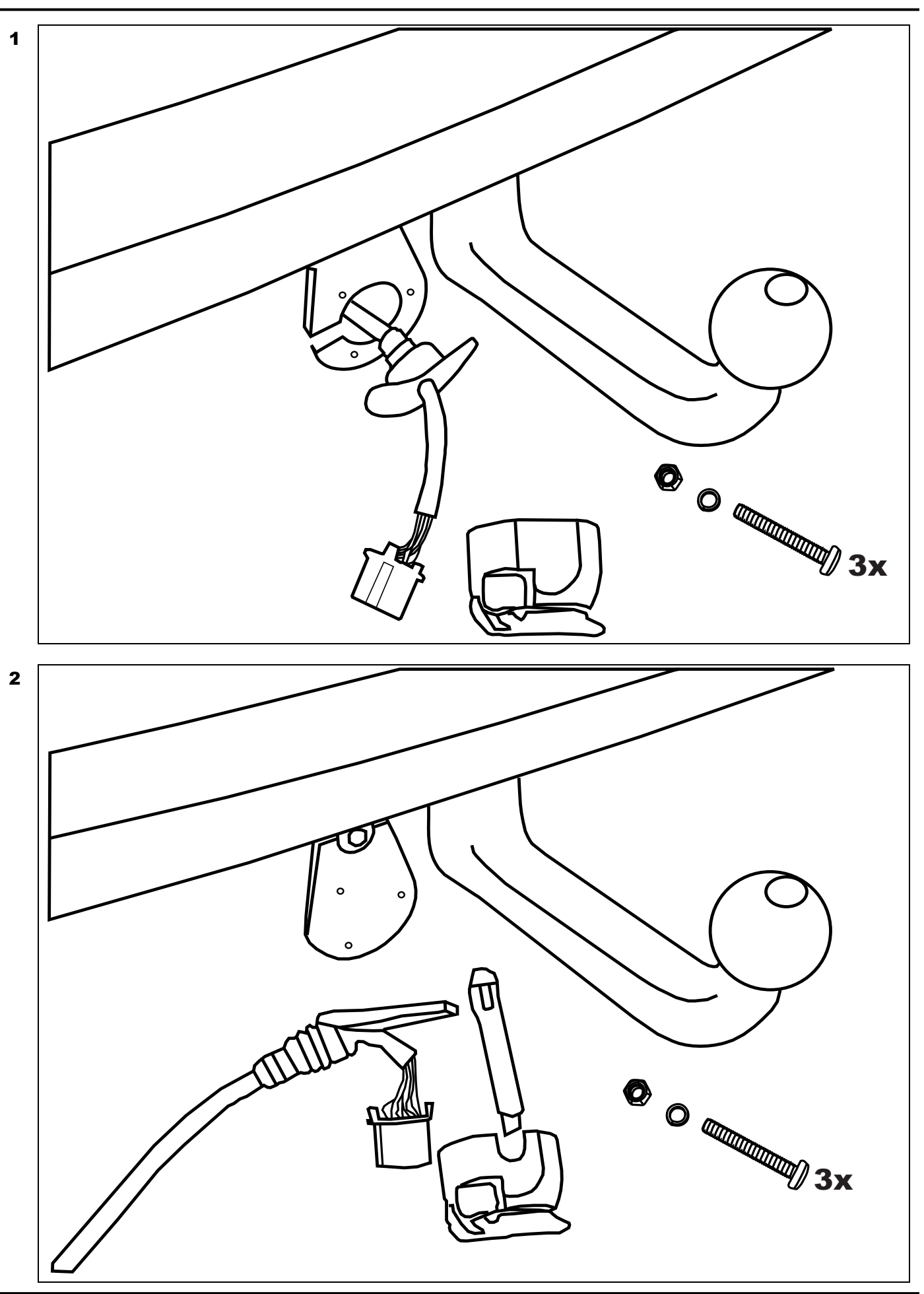

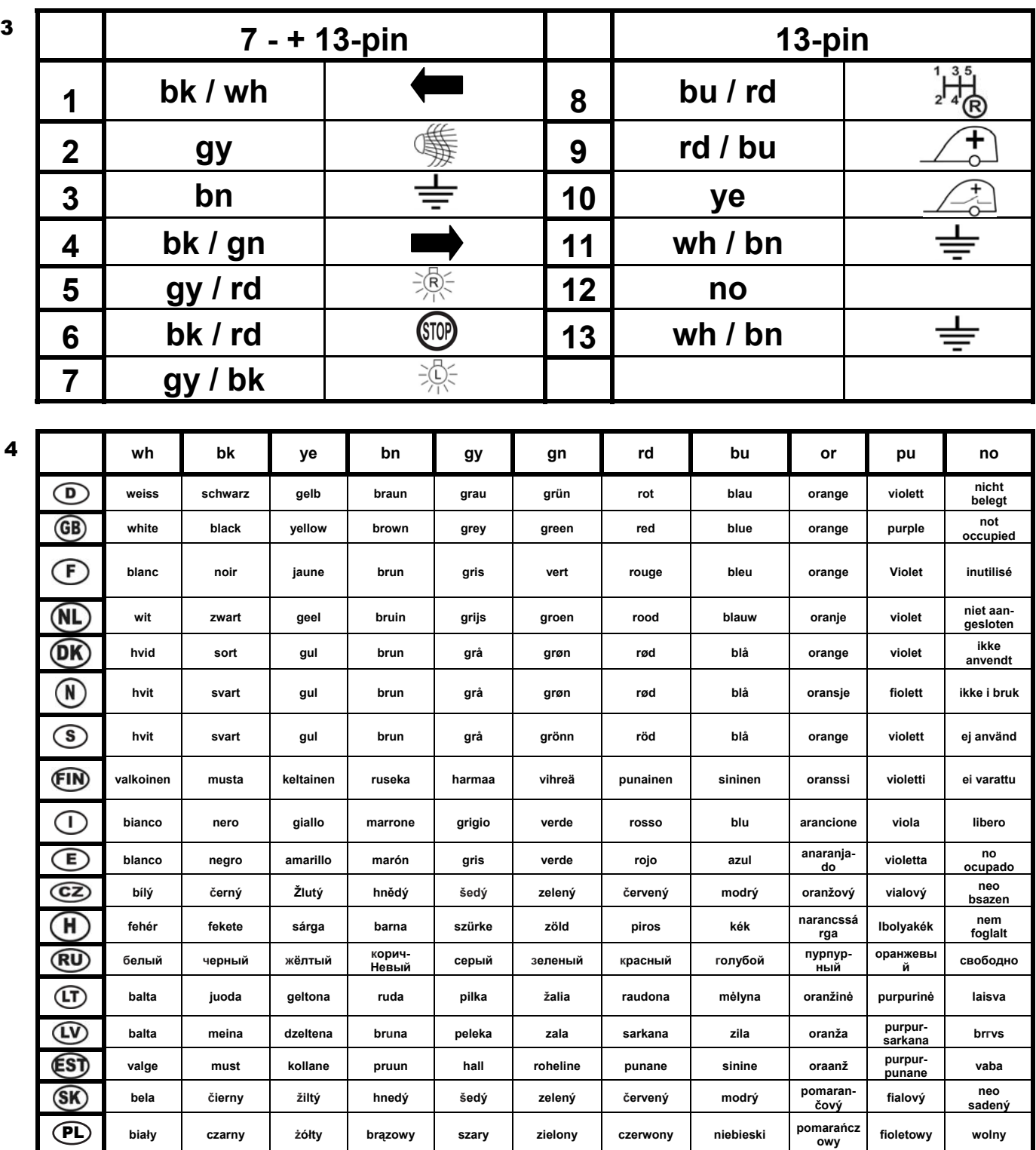

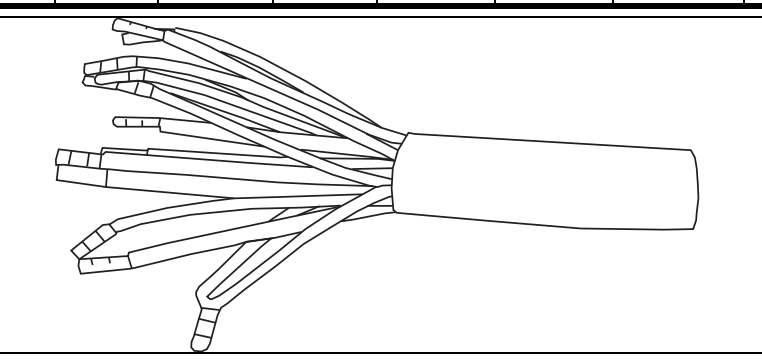

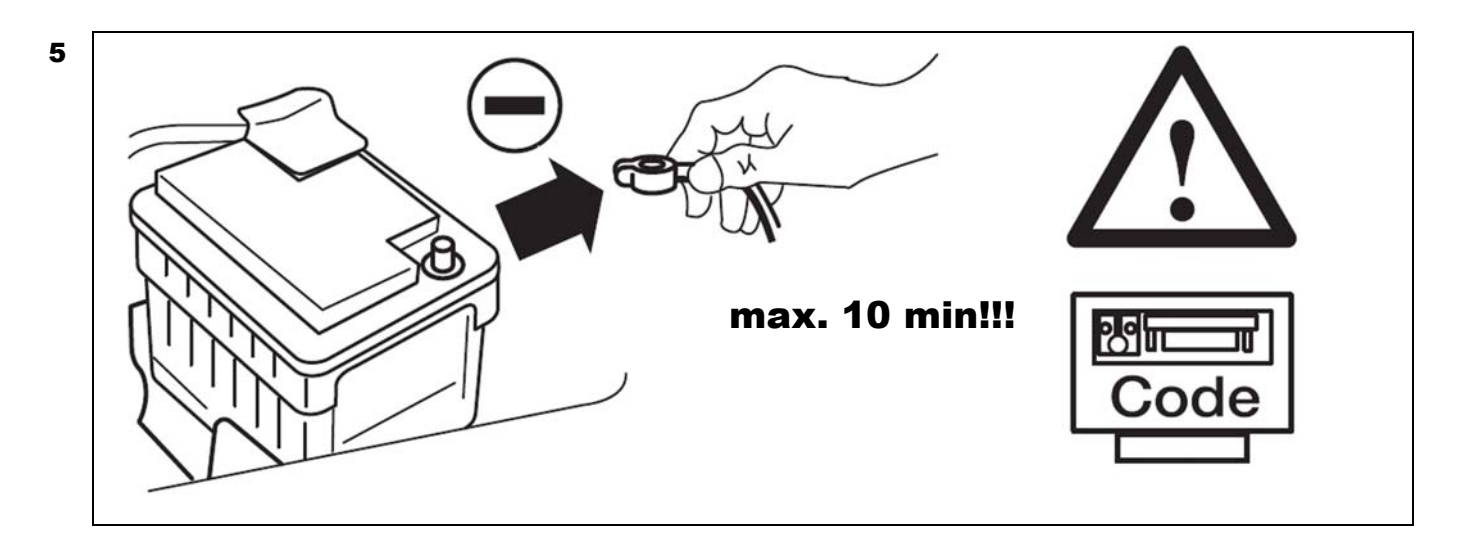

### Option 1

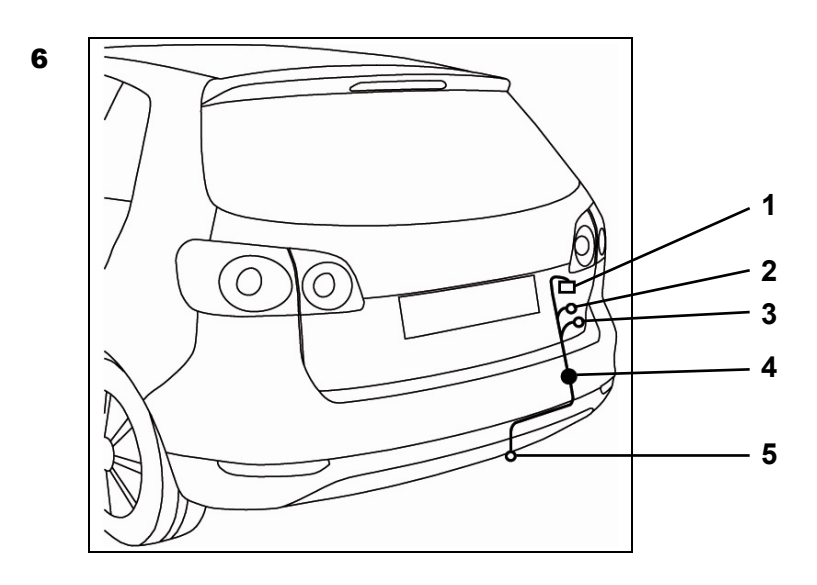

### Option 2

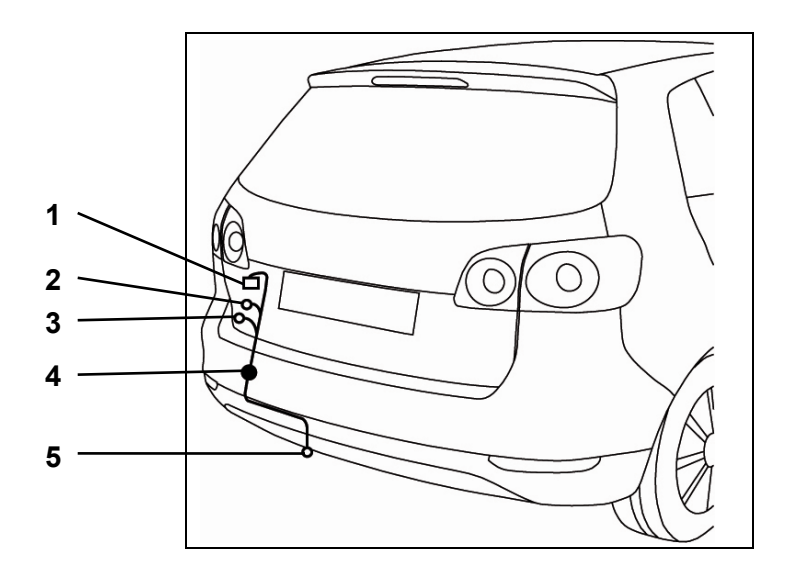

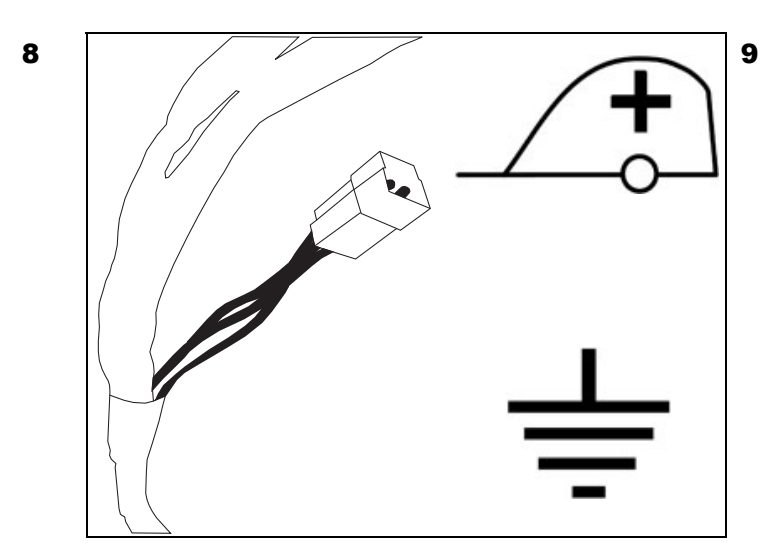

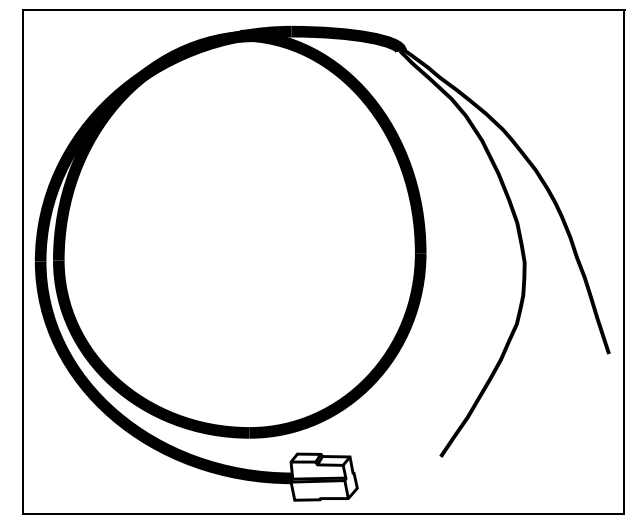

 Nummer : 990799 part number : 990799

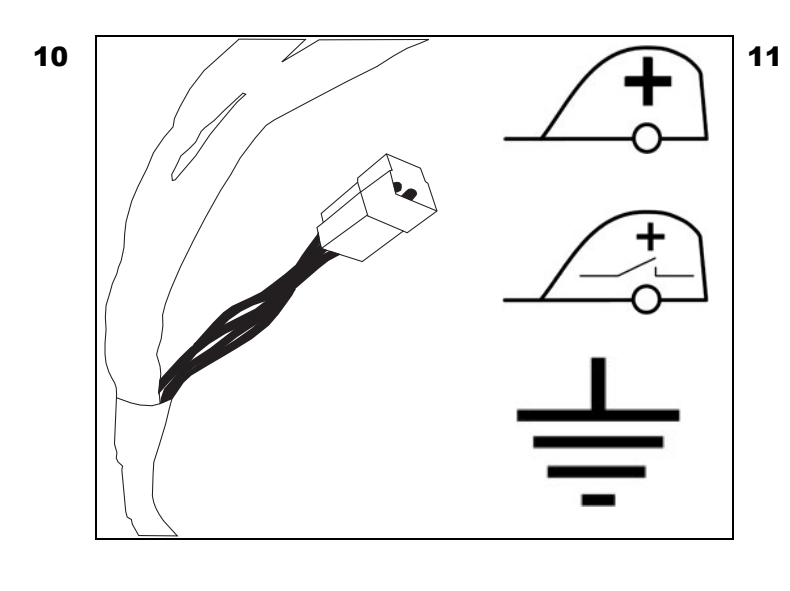

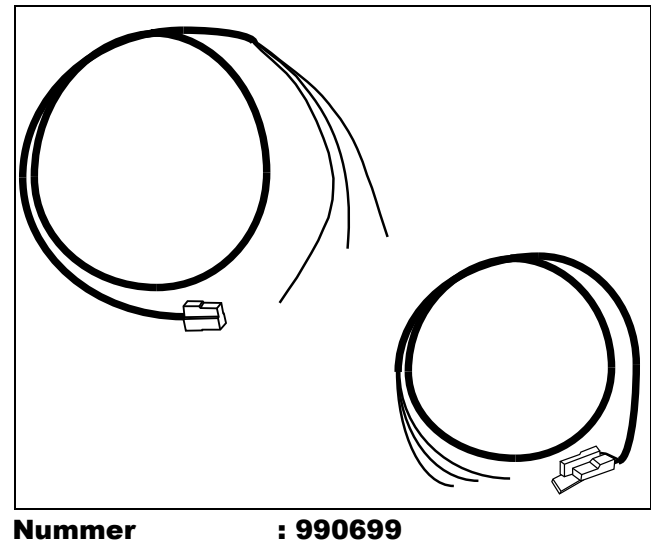

part number : 990699

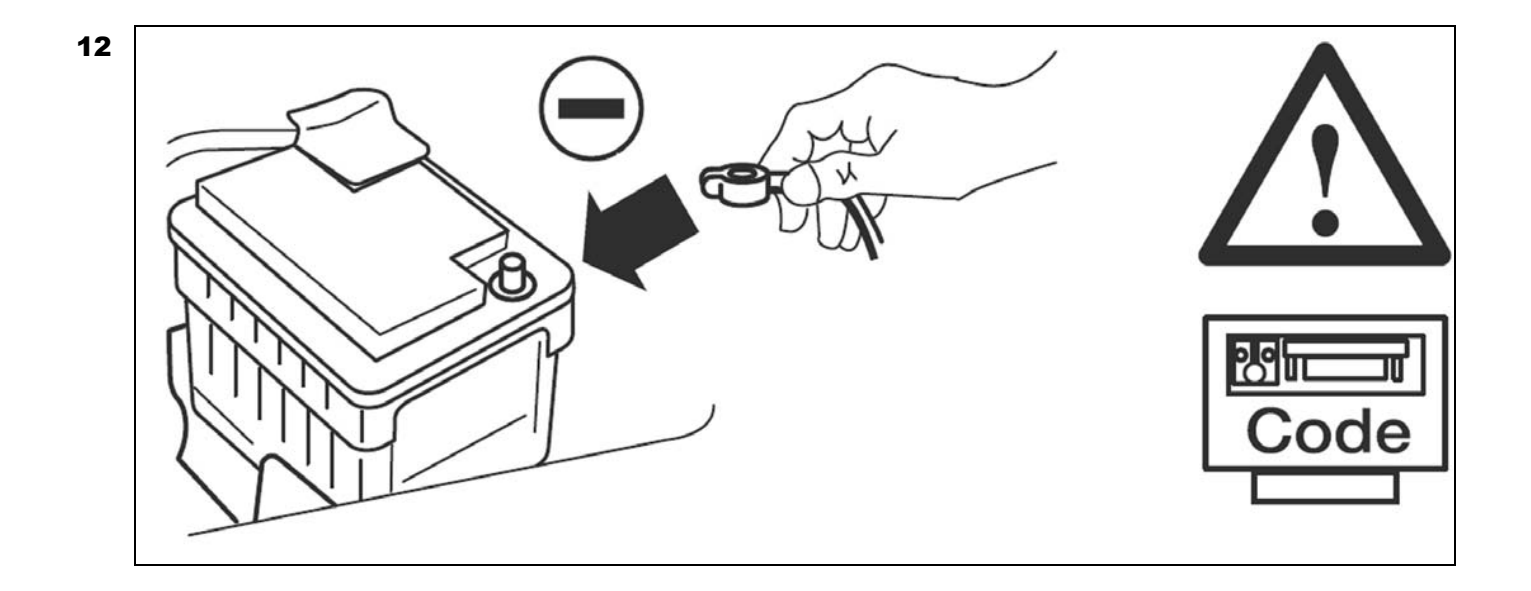

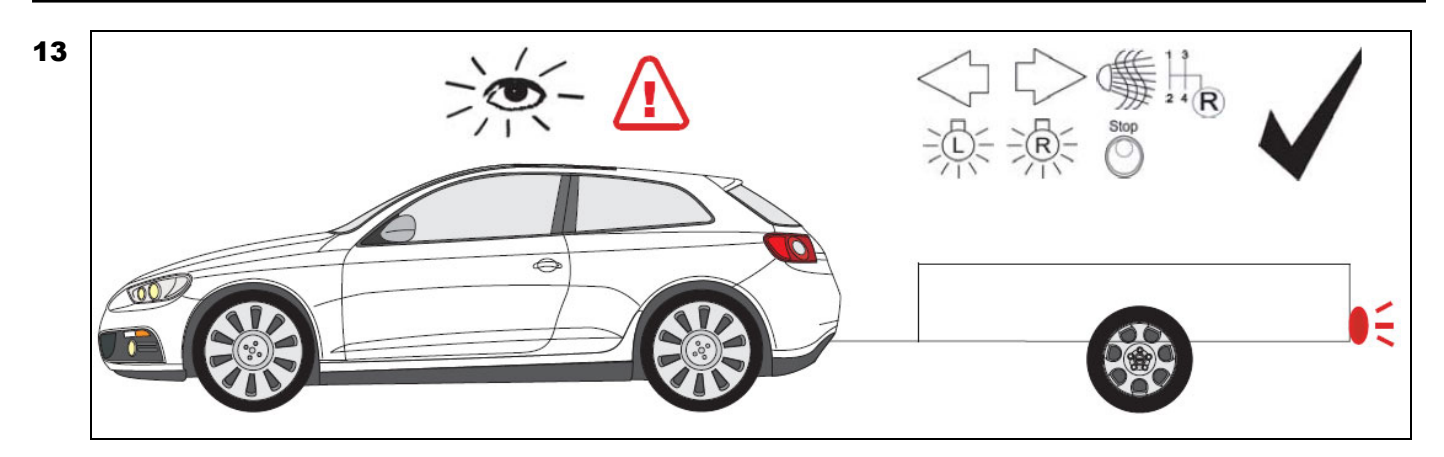

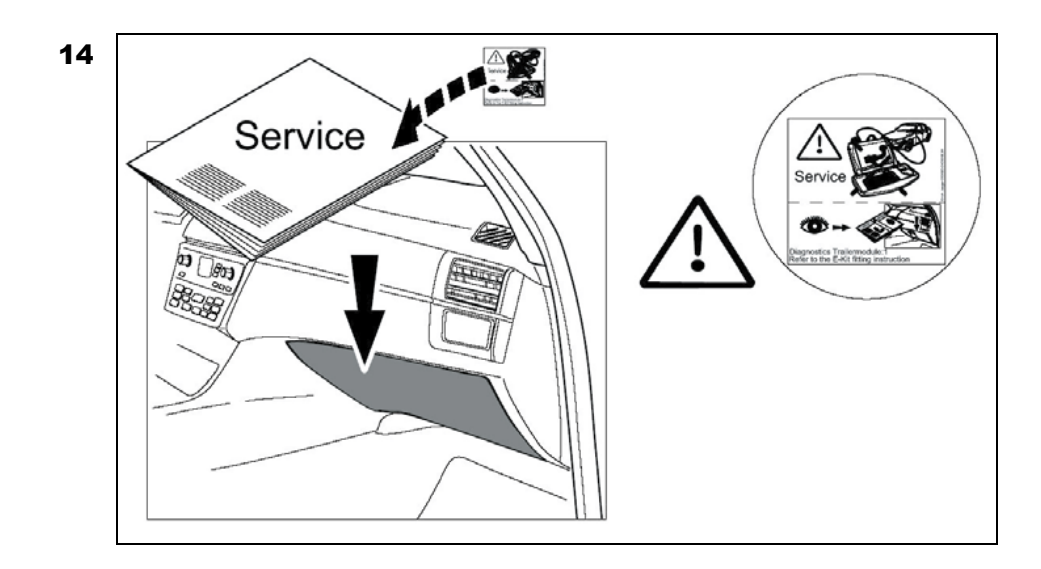

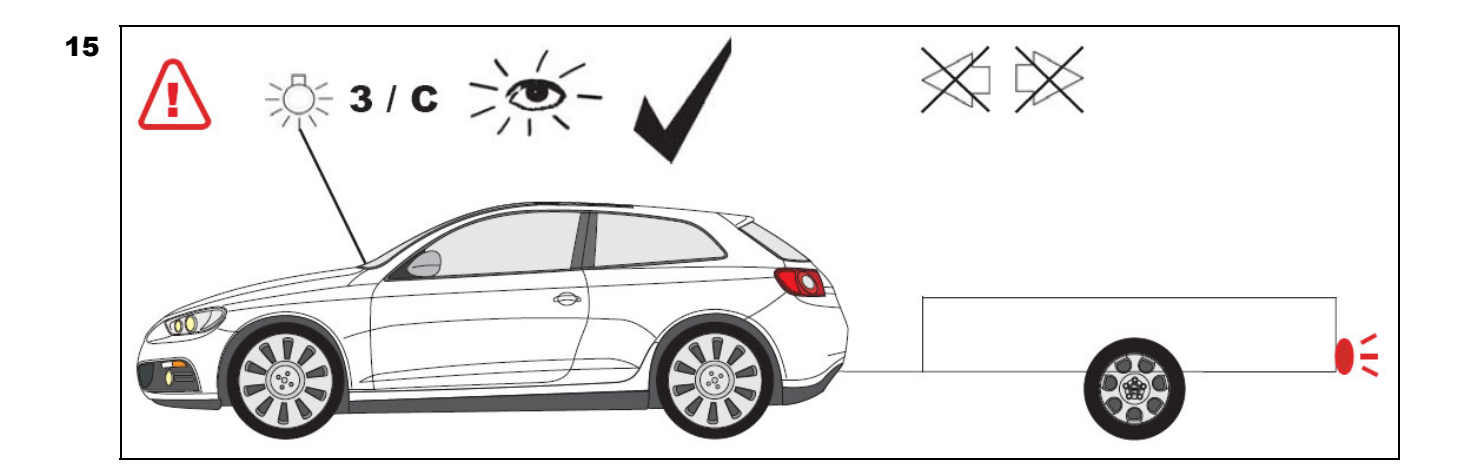

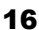

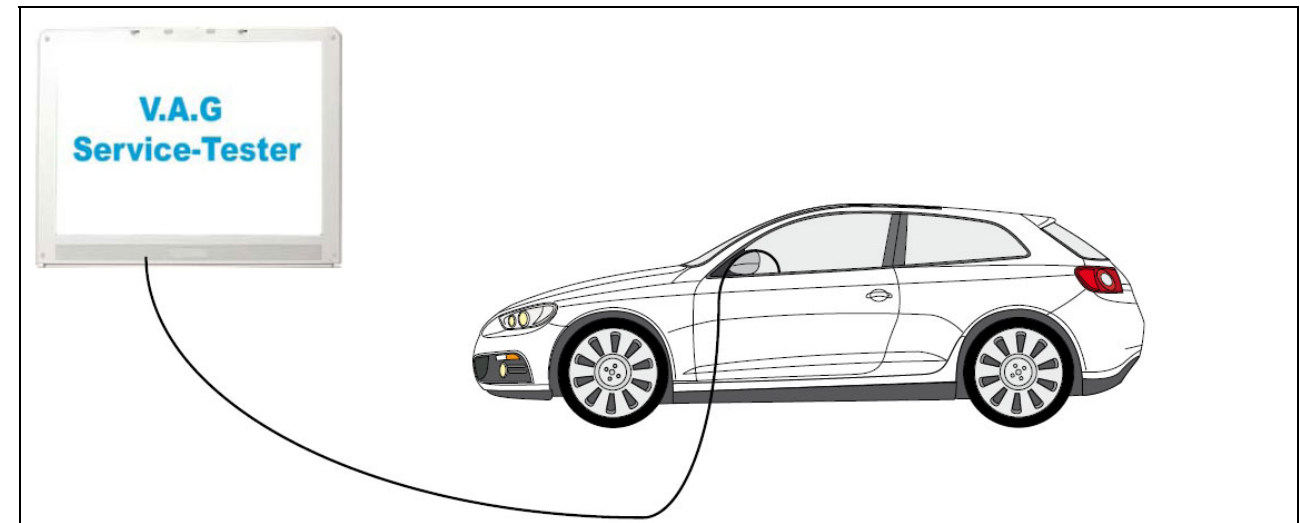

## Anhängerbetrieb konfigurieren / Set up trailer operation

### $\circ$ **Allgemein**

Nach Einbau des Elektrosatzes ist die obligatorische Anhängerbeleuchtung ohne jede Freischaltung am Fahrzeug gewährleistet! Das Fahrzeug muss für die in einigen Ländern vorgeschriebene Anhängerblinküberwachung codiert werden!

Es wird jedoch die Meldung "Steuergerät" falsch codiert im Fehlerspeicher hinterlegt (19 - Diagnoseinterface für Datenbus)! Dieser Eintrag hat allerdings keine Auswirkung auf weitere Funktionen und kann bis zum<br>nächsten pl

Passen Sie die Codierung des Fahrzeuges bei folgenden Steuergeräten über die geführte Fehlersuche an, in dem Sie auf "Anhängerkupplung verbaut" umstellen:

#### Fahrzeugbatterie wieder anschließen.

Bei Fahrzeugen bis Produktionsdatum KW 22/07 und Verwendung des Anhängeranschlussgerätes ab der Teilenummer **300001506558/1K0 907 383 E** oder höher muss das Gateway Steuergerät -J533 wie folgend neu geflasht werde

- 1.) Geführte Fehlersuche mit dem Fahrzeugsystemtest starten.
- 2.) Funktions-Bauteilauswahl.<br>3.) Karosserie.
- 3.) Karosserie.<br>4.) Karosserie. 4.) Karosserie – Montagearbeiten<br>5.) Anhängererkennung.<br>6.) Funktionen.
- 
- 5.) Anhängererkennung. 6.) Funktionen.
- 3.) Steuergerät für Anhängererkennung ersetzen.<br>7.) Steuergerät für Anhängererkennung ersetzen.<br>8.) Ländercodierung auswählen.
- 8.) Ländercodierung auswählen. 9.) weiter den Menü-Anweisungen folgen.

**Alle:** Das fahrzeugseitige Gateway muss mit einem Service-Tester zur Funktionserweiterung Anhängevorrichtung wie folgt codiert werden:

- 
- 1.) Adresswort "19" Diagnose-Interface für Datenbus<br>2.) Funktion 007 Codierung (Dienst \$1A) "Lange Cod<br>3.) Adresswort "69" Anhängerfunktion anwählen. 2.) Funktion 007 Codierung (Dienst \$1A) "Lange Codierung lesen/ schreiben" anwählen.<br>3.) Adresswort "69" Anhängerfunktion anwählen.
- 
- $\overline{4.}$   $\overline{4.}$   $\overline{4.}$
- 5.) Die Codierung laut Menü weiterführen.<br>6.) Funktion "06" Ausgabe verlassen.

**Passat, Octavia, Leon:** Bei Fahrzeugen mit VW-Einparkhilfe muss mit einem Service-Tester die Funktionserweiterung Anhängevorrichtung wie folgt codiert werden:

- 
- 1.) Adresswort "76" Einparkhilfe.
- 2.) Funktion "07" Steuergerät codieren anwählen.<br>3.) Den Wert der 5. Dezimalstelle (von rechts) von "0" auf "1" ändern (XX1XXXX).
- 4.) Funktion "06" Ausgabe verlassen.

**Golf, Golf Plus, Jetta, Touran:** Bei Fahrzeugen mit VW-Einparkhilfe den PDC-Offsetwert anpassen:

- 1.) Adresswort 76 (Einparkhilfe).
- 2.) Anpassung. 3.) Kanal 2.
- 4.) 0 30cm (Richtwert: 11cm).

Bei Fahrzeugen ab Modelljahr 2008 mit Einparkhilfe II oder Parklenkassistent das Steuergerät mittels VAS-Tester in der Eigendiagnose codieren:

- 1.) Adresswort 10 (Einparkhilfe bzw. Parklenkassistent).
- 
- 2.) 08 Codierung (Dienst \$22).<br>3.) Codierwert ändern: Byte 0 Bit-Muster xxxxxxx1 (x: die vorhandenen Werte ins Eingabefeld abtippen). Dazu auf Eingabemodus [BIN] schalten.

Bei Fahrzeugen ab Modelljahr 2010 mit Einparkhilfe II oder Parklenkassistent das Steuergerät wie folgt codieren:

- 1.) Fahrzeug-Eigendiagnose. 2.) 10 Einparkhilfe II.
- 
- 2.) 10 Employees<br>3.) 009 Codierung.<br>4.) Master 4.) Master.
- 
- 5.) 009 02 Klartextcodierung. 6.) Anhänger Anhängevorrichtung abnehmbar.

Golf V, Golf Plus, Jetta, Touran, Tiguan, Octavia, Leon, Superb: Bei Fahrzeugen ab Produktionsdatum 06.06.2005, die werksseitig mit einem Steuergerät ausgestattet sind, welches die Gespannstabilisierung<br>unterstützt, **muss** 

Passen Sie hierzu das ABS-Steuergerät -J104 mit der Geführten Fehlersuche wie folgt an:

- 1.) Geführte Fehlersuche.<br>2.) Eabrzeug auswählen.
- 2.) Fahrzeug auswählen. 3.) > weiter (Fahrzeugsystemtest).
- $3.)$  > weiter.<br>  $4.)$  > weiter.<br>  $5.)$  mit Spru
- 5.) mit "Subit" in "Funktions-Bauteilauswahl".<br>5.) Fahrwerk.
- 6.) Fahrwerk.
- 7.) Bremsanlage.
- 8.) Die Eigendiagnosefähige Systeme.<br>9.) Antiblockiersystem
- 9.) Antiblockiersystem.<br>10.) Funktionen. 10.) Funktionen.
- 11.) Anpassung-J104 mit Gespannstabilisierung. 12.) weiter den Menü-Anweisungen folgen.

Sollte diese Anpassungsmöglichkeit im Menü des Steuergerätes nicht aufgeführt sein, wird die Gespannstabilisierung von dem verbauten Steuergerät nicht unterstützt.

Bei diversen Fahrzeugen ab Modelljahr 2009 kann die automatische Aktivierung der Gespannstabilisierung bei angeschlossener Anhängervorrichtung wie folgt überprüft werden:

- 1.) Fahrzeug-Eigendiagnose.
- 2.) 03 Bremsenelektronik. 3.) 011 Messwerte.
- 
- 4.), "10" und "Q" eingeben.<br>5.) Anhänger ja.

**Nur Touran:** Die fahrzeugseitige Zentralelektrik muss gegebenenfalls zur Abschaltung der fahrzeugseitigen Nebelschlussleuchte bei Anhängerbetrieb wie folgt codiert werden:

- 
- 1.) Fahrzeugsystem auswählen: 09 Elektronische Zentralelektrik. 2.) Identifikation: Weiter.
- 
- 3.) Diagnosefunktion auswählen: 007 Codierung (Dienst 1A).<br>4.) Fahrzeugsystem auswählen: Bordnetz-SG Codierung lang.<br>5.) Codierwert ändern: Byte 8 Bit-Muster x1xxxxxx (x: die vorhandenen Werte ins Eingabefeld abtippen

**Nur Passat B6** bis einschließlich MY2007:

Zündung aus, Zündschlüssel abziehen, 1 Minute warten, Zündung an.

Zur Aktivierung der Gespannstabilisierung muss das Steuergerät der Bremsenelektronik neu codiert werden:

- 1.) Fahrzeug-Eigendiagnose. 2.) 03 Bremsenelektronik.
- 3.) Aktuelle Codierzahl der Bremsenelektronik auslesen und auf den mitgelieferten weißen Aufkleber eintragen. 4.) 07 Steuergerät codieren.
- 
- 5.) Neue Codierzahl = alte Codierzahl + 16384. 6.) Neue Codierzahl ebenfalls auf den mitgelieferten Aufkleber eintragen.
- 
- 7.) 03 Stellglieddiagnose.<br>8.) Weiter" drücken B 8.) So Stenghoundgriese.<br>8.) Weiter" drücken, Bremslichter am Fahrzeug werden angesteuert.<br>9.) Stellelieddiagnose abbrechen <sub>9.</sub><br>Weiter" drücken, Bremslich.<br>Stellglieddiagnose abbrechen
- 
- 10.) Kleben Sie den Aufkleber mit den Codierzahlen in das Heft "1.1 Serviceplan" im Abschnitt 11.) in Sonstige Eintragungen der Werkstatt".

Zündung aus, Zündschlüssel abziehen, 1 Minute warten, Zündung an.

Codierung vom Steuergerät der Feststellbremse kontrollieren / ändern

- 
- 1.) Fahrzeug-Eigendiagnose. 2.) 53 Feststellbremse.
- 3.) Fahrzeuge ohne AutoHold-Funktion: Codierzahl 11.
- 
- 4.) Fahrzeuge mit AutoHold-Funktion: Codierzahl 12.<br>5.) 07 Steuergerät codieren.<br>6.) Codierzahl entsprechend Fahrzeugausstattung ( 5.) 07 Steuergerät codieren. 6.) Codierzahl entsprechend Fahrzeugausstattung (mit/ohne AutoHold) eingeben.

54. Nach den bzw. anstelle der Codierungen muss eine Rückdokumentation über das Softwareversionsmanagements (SVM) wie folgt durchgeführt werden!

1.) Geführte Fehlersuche mit dem Fahrzeugsystemtest starten.

- 
- 2.) Funktions- Bauteilauswahl.<br>3.) Softwareversionsmanagen<br>4.) Um- / Nachrüstung auswäh 3.) Softwareversionsmanagement.
- 4.) Um- / Nachrüstung auswählen. 5.) Im Prüfprogramm den erforderlichen Maßnahmecode eingeben (ggfs. im VW-Fachbetrieb erfragen).

**Alle:** Abschließend wie zu Beginn eine Systemabfrage über die "Geführte Fehlersuche" durchführen und evtl. Fehlercodes löschen.

Die Anhängerfunktionen mit einem geeigneten Prüfgerät (mit Belastungswiderständen) oder mit einem Anhänger prüfen.

Ggf. Leitungsüberlängen zurückbinden, alle Leitungen mit Kabelbindern befestigen und alle ausgebauten Teile wieder einbauen.

Nur für 13-polige Anhängersteckdose: Über den 3-poligen Stecker für die Dauerplus-Vorbereitung können die Funktionen "Ladeleitung" und "Masse für Ladeleitung" nachgerüstet werden.

### (GB)

### Genara

Having installed the electric unit, it is necessary to provide the trailer lighting without the need of any activation. The vehicle must be equipped with a coded alarm of the failure of trailer indicators, obligatory in so countries.

The message. Control unit incorrectly coded" will, however, appear in the fault memory (19 - Diagnosis interface for databus)! Yet this entry has no effect on the other functions and can be ignored until your next regular service appointment. We recommend the connection via the factory-mounted service tester (VAS 5051 / 5052) with in the framework of the annual service intervals!

**Match the vehicle code in the following control units via selected diagnostics by coding "towing hitch installed":** 

### Reconnect the battery of the vehicle.

For vehicles up to the production date week 22/07 using a trailer connection unit with part number **300001506558/1K0 907 383 E** or higher, the gateway control unit -J533 must be reflashed as follows:

- 1.) Start guided troubleshooting using the vehicle system test.
- 2.) Function- component selection.<br>3.) Bodywork.
- 3.) Bodywork.<br>4.) Bodywork
- 4.) Bodywork installation work. 5.) Trailer detection.
- 6.) Functions.
- 7.) Replace control unit for trailer detection.<br>8. Select country code
- 8.) Select country code.<br>9.) Continue with menu 9.) Continue with menu instructions.

**All:** The vehicle's gateway has to be coded as follows using a service tester to extend its functionality to the use of a towing hitch:

1.) Address word "19", diagnosis interface for data bus. 2.) Select function 007 coding (service \$1A) "reading/writing long code".

- 3.) Select address word "69", trailer function.
- 4.) Change to "Coded".<br>5.) Continue the coding
- 5.) Continue the coding according to the menu.<br> $5.$  Eunction 0.6" Exit output.
- Eunction 06" Exit output
- Passat, Octavia, Leon: On vehicles equipped with a VW parking distance control, a service tester must be used to extend the functionality to the use of a towing hitch as follows:
	- 1.) Address word "76" Parking distance control
	-
	- 2.) Select function "07", coding the control unit.<br>3.) Set the value of the 5thdecimal place (from the right) from "0" to "1" (XX1XXXX).<br>4.) Function "06" Exit output.
	-

**Golf, Golf Plus, Jetta, Touran:** Adapt the PDC offset value on vehicles equipped with a VW parking distance control:

- 1.) Address word 76 (Parking distance control).
- 
- 2.) Adaptation. 3.) Channel 2. 4.) 0–30 cm (recommend value: 11 cm).
- For vehicles from model year 2008 fitted with Park Distance Control II or Park Assist, code the control unit in the self-diagnosis using the VAS tester:

### 1.) Address 10 (Park Distance Control or Park Assist).

2.) 08 Code the control unit.<br>3.) Change the code value: Byte 0 Bit sample xxxxxxx1 (x: enter the available values in the entry field). To do this, switch to entry mode [BIN].

For vehicles from model year 2010 fitted with Park Distance Control II or Park Assist, code the control unit in the self-diagnosis using the VAS tester:

- 1.) Vehicle self-diagnosis<br>2.) 10 park distance cont
- 2.) 10 park distance control II.
- 3.) 008 coding.
- 4.) Master 5.) 008 02 clear text encoding.
- $5.66 \times 10^{10}$  Trailer  $\rightarrow$  hitch detacha

Golf V, Golf Plus, Jetta, Touran, Tiguan, Octavia, Leon, Superb: On vehicles that were built on or after 6th June 2005 and that are factory-equipped with a control unit supporting a trailer stabilisation, the<br>activation of

To this end, adapt the anti-lock braking system control unit –J104 as follows, using the "Guided error location".

- 1.) Guided error location.
- **Suided error identified**
- 3.) > Continue (vehicle system test).<br>4.) > Continue.
- 4.) > Continue<br>5.) Go to "Fun<br>6.) Chassis. 5.) Go to "Function component selection". 6.) Chassis.
- 
- 7.) Brake system<br>8.) 01 Systems 8.)  $01 - \text{Systems with self-diagonosis capability.}$
- 9.) Anti-lock braking system.
- 10.) Functions.<br>11.) Adaptation
- 10.) Punctions.<br>11.) Adaptation-J104 with trailer stabilization.<br>12.) Continue as indicated in the menu. 12.) Continue as indicated in the menu.

If this adaptation option is not included in the control unit menu, trailer stabilisation is not supported by the control unit used

For vehicles from model year 2009, automatic activation of trailer stabilisation can be checked as follows when the trailer equipment is connected:

- 1.) Vehicle self-diagnostics<br>2.) 03 Brake electronics.
- $2.$ ) 03 Brake electronics.<br>3.) 011 Measurement va
- 3.) 011 Measurement values<br>4.) Enter "10" and " $Q$ ".<br>5.) Trailer yes.
- 4.) Enter "10" and "Q". 5.) Trailer yes.

**Only Touran:** When using a trailer, the vehicle's central fuse, relay and terminal box must coded as follows to deactivate the rear fog lamp:

- 1.) Select vehicle system: 09 Central electronic fuse, relay and terminal box.<br>2.) Identification: Continue
- 2.) Identification: Continue.<br>3.) Select diagnostic functional.<br>4.) Select vehicle system:<br>5.) Change coding value: I
- 
- 3.) Select diagnostic function: 007 Coding (Technical Support 1A).<br>4.) Select vehicle system: Electrical system control unit Coding lang.<br>5.) Change coding value: Byte 8 bit character set x1xxxxxx (x: enter the current v

**Only Passat B6** up to and including MY2007:

Turn off the ignition, pull out the ignition key, wait for 1 minute, and turn on the ignition.

In order to active the trailer stabilisation, the coding of the control unit of the electronic brake system must be changed:

- 1.) Vehicle self-diagnosis.<br>2.) 03 electronic brake sv
- 2.) 03 electronic brake system<br>3.) Read out the current code<br>4.) 07 coding the control unit. 3.) Read out the current code number of the electronic brake system and write it on the supplied white label.
- 1.000 but the control unit.
- 5.) New code number = old code number + 16384.
- 6.) Write the new code number on the supplied label, too.<br>
7.) 03 actuator diagnosis.<br>
8.) Press "Next" the brake lights of the vehicle are actu<br>
9.) Stop the actuator diagnosis
- 
- 7.) 03 actuator diagnosis. 8.) Press "Next" the brake lights of the vehicle are actuated 9.) Stop the actuator diagnosis
- 10.) Stick the label with the code numbers into the manual "1.1. Service Plan" in the section "Other Entries of the Garage".

Turn off the ignition, pull out the ignition key, wait for 1 minute, and turn on the ignition.

Checking / changing the coding of the control unit of the parking brake

- 1.) Vehicle self-diagnosis.
- 
- 2.) 53 parking brake. 3.) Vehicle without AutoHold function: code number 11.
- 4.) Vehicle with AutoHold function: code number 12. 5.) 07 coding the control unit.
- 6.) Enter the code number depending on the vehicle's extras (with/without AutoHold).

**All:** Finally, as at the beginning, perform a system request regarding the "Guided error location" and delete error codes if necessary.

After or instead of coding, a back-documentation must be carried out via the software version management as follows! Start guided troubleshooting with the vehicle system test.

- 1.) Function- component selection.
- 
- 2.) Software version management. 3.) Select conversion/retrofitting.
- 4.) Put in the test program required action code (if necessary ask the VW specialist)

Check the trailer function with the help of a suitable test instrument (with load resistors) or with the help of a trailer.

If necessary, bind back any excess cables, fasten all cables with cable ties and reinstall all the parts that were removed

Only for 13-pin trailer socket:

Using the 3-pin connector for the constant plus extension kit, the functions "Charge lead" and "Ground for charge lead" can be retrofitted.

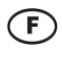

**Généralités** 

Après avoir installé le jeu électrique l'éclairage du remorque est assuré sans aucune activation. Dans certains pays il est obligatoire d'encoder le contrôle de la panne des indicateurs de direction du remorque

Toutefois, message <<mauvais codage du dispositif de commande>> sera affiché dans la mémoire dèrreurs (19 - interface de diagnostic pour bus de données)! Or, ce message nà aucune influence sur les autres<br>fonctions et il n

**Adaptez le codage du véhicule pour les calculateurs suivants à l'aide de la recherche guidée des défauts en le mettant sur "Dispositif d'attelage posé":** 

### Raccorder à nouveau la batterie du véhicule.

Pour les véhicules fabriqués jusqu'à la SC 22/07 et l'utilisation de l'appareil de raccordement pour remorque à partir du numéro de pièce 300001506558/1K0 907 383 E ou supérieur, remettre à jour le calculateur Gateway J533 comme suit

- 1.) Lancer la recherche guidée des défauts avec le test système du véhicule
- 2.) Sélection de composant/function. 3.) Carrosserie.
- 
- 4.) Carrosserie Travaux de montage. 5.) Détection d'attelage.
- 
- 6.) Fonctions. 7.) Remplacer le calculateur pour la détection de remorque. 8.) Sélectionner le codage de pays. 9.) Fonctions.<br>
9.) Continuer le calculateur pour la détection du menu.<br>
9.) Sélectionner le codage de pays.<br>
9.) Continuer à suivre les instructions du menu.
- 

Tous les modèles: Le système Gateway véhicule doit être codé comme indiqué ci-après avec la valise VAS 5051 du service après-vente VAG afin d'étendre son fonctionnement à l'utilisation d'un dispositive ittelage

- 
- 1.) Adresse "19" Interface de diagnostic pour bus de données.<br>2.) Sélectionner la fonction 07 "coder l'appareil de commande" "Lecture/écriture codage long".<br>3.) Sélectionner la sous fonction "69" Fonction de remorquage.<br>4.
- 
- 
- 5.) Effectuer le codage conformément au menu. 6.) Fonction "06" Arrêter la sortie des résultats.

Passat, Octavia, Leon : Sur les véhicules équipés du système d'aide au stationnement VW, l'extension du fonctionnement du dispositif d'attelage doit être codée comme indiqué ci-après avec la valise du service après-vente :

- 1.) Adresse"76" (système d'aide au stationnement PDC).
- 
- 2.) Sélectionner la fonction "07" (coder l'appareil de commande). 3.) Modifier le 5ème bit (en partant de la droite) de "0" vers"1" (XX**1**XXXX).
- 4.) Fonction "06" Arrêter la sortie des résultats.

Golf. Golf Plus, Jetta, Touran : Sur les véhicules équipés du système d'aide au stationnement VW, adapter la valeur de décalage de l'aide au stationnement :

- 1.) Adresse 76 (système d'aide au stationnement).
- 2.) Fonction 10 Adaptation.<br>3.) Canal 2
- 3.) Canal 2<br>4.)  $0 30c$ 4.) 0 – 30 cm (valeur de réglage : 11 cm).

Sur les véhicules jusqu'à l'année-modèle 2008 inclue avec auxiliaire de stationnement II ou radar d'aide au stationnement, coder le calculateur à l'aide du testeur VAS dans l'autodiagnostic embarqué:

- Adresse 10 (auxiliaire de stationnement ou radar d'aide au stationnement).
- 2.) 08 Coder le calculateur.<br>3.) Modifier la valeur de codage : octet 0, modifier le code 8 bits xxxxxxx1 (x : saisir les valeurs d`origine). Pour cela, activer le mode de saisie [BIN].

Sur les véhicules inclue avec auxiliaire de stationnement II, la centrale de commande de l'auxiliaire de stationnement doit être codée de la manière suivante:

- 
- 1.) Autodiagnostic du véhicule. 2.) 10 Auxiliaire de stationnement II.
- $3.)$  009 Codering.  $M_{\odot}$
- 
- 5.) 009 02 encodage de texte clair,<br>6.) une remorque  $\rightarrow$  attelage amovible.

Golf V, Golf Plus, Jetta, Touran, Tiguan, Octavia, Leon, Superb: Sur les véhicules fabriqués à partir du 06.06.2005, qui sont équipés en usine d'un appareil de commande qui soutient la stabilisation de traction,<br>cette fonc

Adaptez pour cela l'appareil de commande ABS –J104 avec la Recherche d'erreur comme indiquée ci-dessous.

- 1.) Recherche d'erreur execute<br>2.) Sélectionner le véhicule.
- 2.) Sélectionner le véhicule.<br>3.) > suivant (fest du système 3.) > suivant (test du système du véhicule).
- 
- 4.) > suivant.<br>5.) Avec "Sa 4.) Avec "Saut" passer à "Sélection du module Fonction".<br>5.) Avec "Saut" passer à "Sélection du module Fonction".
- 6.) Véhicule.<br>7.) Système<br>8.) 01 Syst
- 7.) Système de freinage. 8.) 01 Systèmes à autodiagnostic.
- 
- 9.) Système d'anti-patinage. 10.) Fonctions.
- 11.) Adaptation-J104 avec stabilisation de traction.<br>12.) Puis suivre les instructions du menu.
- Puis suivre les instructions du m

Si cette possibilité d'adaptation n'est pas explicitée dans le menu de l'appareil de commande, la stabilisation de la traction n'est pas prise en charge par l'appareil de commande

Sur les véhicules à partir de l'année modèle 2009, l'activation de l'assistance de stabilization d'attelage automatique peut être vérifiée comme suit avec dispositif d'attelage raccordé :

- 
- 1.) Autodiagnostic de véhicule. 2.) 03 Electronique de frein.
- 3.) 011 Valeurs de mesure<br>4.) Entrer "10" et "Q".
- 4.) Entrer "10" et "Q".<br>5.) Attelage oui. Attelage oui.

Touran uniquement : Le système électrique du véhicule doit, le cas échéant, être code comme suit pour une désactivation du feu antibrouillard arrière du véhicule lors de l'utilisation d'une remorque

- 1.) Sélectionner le système du véhicule : 09 Système électrique central électronique.
- 2.) Identification : Suivant. 3.) Sélectionner la fonction de diagnostic : 007 Codage (Service 1A).
- 4.) Sélectionner le système du véhicule : DC de réseau de bord.
- 5.) Codage long. 6.) Modifier la valeur de codage : Octet 8 modifier le code 8 bits x**1**xxxxxx (x : saisir les valeurs d`origine). Pour cela, active le mode de saisie [BIN].

### **Passat B6 uniquement,** jusqu'à l'année de fabrication 2007 incluse :

Couper le contact, retirer la clé de contact, attendre 1 minute, mettre le contact.

Pour l'activation de la stabilisation de la traction, le codage de l'appareil de commande de l'électronique de freinage doit être modifié :

- 1.) Diagnostic auto du véhicule.
- 
- 2.) 03 Electronique de freinage.<br>3.) Lire le chiffre de codage actuel de l'électronique de freinage et l'indiquer sur l'autocollant blanc fourni.<br>4.) 07 Coder le dispositif de commande.<br>5.) nouveau chiffre de codage = anc
- 
- 6.) Indiquer le dispositif de codage = ancien chiffre de codage + 16384.<br>6.) Indiquer également le nouveau chiffre de codage sur l'autocollant fourni
- 
- 
- 7.) 03 Diagnostic du composant de réglage.<br>8.) Appuyer sur "Suivant", Les feux stop du véhicule sont commandés.<br>9.) Interrompre le diagnostic du composant de réglage.<br>10.) Collez l'autocollant avec le chiffre de codage dan

Couper le contact, retirer la clé de contact, attendre 1 minute, mettre le contact.

Contrôler / Modifier le codage de l'appareil de commande du frein de stationnement

- 
- 1.) Diagnostic auto du véhicule. 2.) 53 Frein de stationnement. 3.) Véhicules sans la fonction AutoHold : Chiffre de codage 11.
- 4.) Véhicules avec la fonction Autoriota : Chiffre de codage 12.<br>4.) Véhicules avec la fonction AutoHold : Chiffre de codage 12.<br>5.) 07 Coder l'annareil de commande
- 5.) 07 Coder l'appareil de commande.<br>6.) Saisir le chiffre de codage en fonct
- 6.) Saisir le chiffre de codage en fonction de l'équipement du véhicule (avec/sans AutoHold).

**Tous les modèles :** Effectuer ensuite comme au début une interrogation du système à l'aide du "dépistage guidé des erreurs" et effacer des codes d'erreurs si nécessaire.

Après les ou au lieu de codages, effectuer avec le Software Version Management une rétrodocumentation comme suit !

Lancer la recherche guidée des défauts avec le test système du véhicule Sélection de composant/function.

- Software Version Management.
- 2.) Sélectionner rééquipement / montage ultérieur. 3.) Dans le code de test programme d'action requis (le cas échéant demander au spécialiste VW).

Vérifier le fonctionnement de la prise à l`aide d`une rampe de feux ou d`une remorque.

Si besoin, attacher toute longueur de faisceau excessive, fixer le faisceau avec des colliers colson et remonter toutes les pièces qui ont été démontées

Uniquement pour le faisceau à prise 13 plots. Les fonctions "Fil de charge batterie" et "Masse pour le fil de charge" peuvent être installées via le connecteur 3 voies pour l'option plus permanent

### $(\widehat{\mathsf{NL}})$

#### **Algemeen**

Na het installeren van de elektrische set is de verlichting van de aanhangwagen zonder enkele activatie gewaarborgd. In sommige landen is de codering van storingindicator van wegwijzers bij het voertuig verplicht.<br>Elke mel volgende geplande werkzaamheden in de werkplaats worden genegeerd. Wij adviseren een vrijschakeling middels servicetesters van de fabriek (VAS 5051 / 5052) tijdens de jaarlijkse onderhoudsbeurten!

#### **De codering van de auto moet bij de volgende stuurapparaten via de uitgevoerde zoekopdracht naar fouten worden aangepast door deze om te schakelen op "aanhangerkoppeling ingebouwd":**

Accu weer aansluiten.

Bij voertuigen tot productiedatum KW 22/07 en gebruik van het aanhangwagenaansluitapparaat vanaf onderdeelnummer **300001506558/1K0 907 383 E** of hoger moet het Gateway besturingstoestel -J533 als volgt opnieuw geflasht worden:

- 1.) Interactief storingzoeken met de voertuigsysteemtest starten.<br>2.) Selectie functiecomponenten.
- 2.) Selectie functiecomponenten.<br>3.) Carrosserie
- 3.) Carrosserie<br>4.) Carrosserie<br>5.) Herkenning
- 4.) Carrosserie montagewerkzaamheden. 5.) Herkenning van de aanhangwagen.
- 
- 6.) Functies.<br>7.) Besturing<br>8.) Landcode 7.) Besturingstoestel voor herkenning aanhangwagen vervangen. 8.) Landcodering selecteren.
- 9.) verder de menuaanwijzingen opvolgen.

**Alle modellen:** Om de functie van de trekhaak uit te breiden dient de gateway databus van het voertuig m.b.v. een servicetester te worden gecodeerd zoals hieronder aangegeven:

- 1.) Adreswoord "19" Diagnose interface voor databus.<br>2.) Eunctie 007 codering (dienst \$1A) kiezen Lange co 2.) Functie 007 codering (dienst \$1A) kiezen – Lange codering lezen/schrijven. 3.) Adreswoord "69" kiezen – Aanhangerfunctie.
- 
- 
- 4.) Wijzigen in "Gecodeerd". 5.) De codering volgens het menu voltooien. 6.) Functie "06" Uitvoer afsluiten.
- 

**Passat, Octavia, Leon:** Bij voertuigen met VW parkeerhulp dient de functionele uitbreiding "Trekhaak" m.b.v. een servicetester te worden gecodeerd zoals hieronder aangegeven:

- 
- 1.) Adreswoord "76" parkeerhulp.<br>2.) Eunctie "07" kiezen Regelar
- 2.) Functie "07" kiezen Regelapparaat coderen. 3.) De waarde van de 5ecijfer (vanuit rechts) van "0" wijzigen in "1". 4.) Functie "06" Uitvoer afsluiten.
- 

**Golf, Golf Plus, Jetta, Touran:** Bij voertuigen met VW parkeerhulp de PDC-offsetwaarde aanpassen:

- 1.) Adreswoord "76" (parkeerhulp).
- 2.) Aanpassing.<br>3.) Kanaal 2
- $3.$ ) Kanaal 2<br>4.)  $0-30$  cm 4.) 0–30 cm (richtcijfer: 11 cm).

Bij voertuigen vanaf modeljaar 2008 met parkeerhulp II of parkeerassistent de regeleenheid via de VAS-tester in de zelfdiagnose coderen:

- Adreswoord 10 (parkeerhulp resp. parkeerassistent).
- 2.) 08 Regeleenheid coderen.<br>3.) Coderingswaarde wijzigen.
	- 3.) Coderingswaarde wijzigen: Byte 0 Bit-patroon xxxxxxx1 (x: de beschikbare waarden in het invoerveld typen). Hiervoor de invoermodus [BIN] activeren.

Bij voertuigen met parkeerhulp dient de regeleenheid van de parkeerhulp als volgt te worden gecodeerd:

- 1.) Zelfdiagnose voertuig<br>
2.) 10 Parkeerhulp II.<br>
3.) 009 Regeleenheid co<br>
4.) Master.
- 2.) 10 Parkeerhulp II. 3.) 009 Regeleenheid coderen.
- 
- 4.) Maste
- 5.) 009 02 Duidelijke tekstcodering. 6.) de aanhangwagen \_ afneembare trekhaak.

Golf V, Golf Plus, Jetta, Touran, Tiguan, Octavia, Leon, Superb: Bij voertuigen vanaf de fabricagedatum 06-06-2005 die af fabriek uitgerust zijn met een regelapparaat dat de<br>aanhangerstabilisering ondersteunt, is het absol

Pas hiertoe het ABS-regelapparaat -J104 aan m.b.v. de geleide foutopsporing als volgt beschreven:

- 1.) Geleide foutopsporing.<br>2.) Voertuig kiezen
- 2.) Voertuig kiezen. 3.) >Doorgaan (voertuigsysteemtest).
- 
- 4.) >Doorgaan. 5.) met "Doorgaan" naar de "Functie-deelselectie" wisselen.
- 
- 6.) Rijwerk.<br>7.) Remins<br>8.) 01 sys 7.) Reminstallatie. 8.) 01 – systemen die in staat zijn een zelfdiagnose uit te voeren.
- 
- 9.) Antiblokkeersysteem.<br>10.) Functies.
- 10.) Functies.<br>11.) Aanpassi<br>12.) Daarna d 11.) Aanpassing -J104 met aanhangerstabilisering. 12.) Daarna de menu-instructies opvolgen.

Als deze aanpassingsmogelijkheid niet vermeld is in het menu van het regelapparaat, dan wordt de aanhangerstabilisering niet ondersteund door het gemonteerde regelapparaat.

Bij voertuigen vanaf modeljaar 2009 kan de auomatische activering van de aanhangwagenstabilisatie bij aangesloten trekhaak als volgt gecontroleerd worden:

- 
- 1.) Voertuig-eigendiagnose. 2.) 03 Remelektronica. 2.) 03 Remelektronica<br>3.) 011 Meetwaarden
- 
- 4.)  $10^{\circ}$  en  $nQ^{\circ}$  invoerent.<br>5.) Aanhangwagen ia 5.) Aanhangwagen ja.

**en Touran:** Zo nodig, dient de centrale elektronica van het voertuig als volgt worden gecodeerd om de mistachterlamp van het voertuig tijdens het rijden met aanhanger uit te schake

- 
- 
- 1.) Voertuigsysteem kiezen: 09 centrale elektronica.<br>2.) Identificatie: Doorgaan.<br>3.) Diagnosefunctie kiezen: 007 Codering (service 1A).<br>4.) Voertuigsysteem kiezen: Boordnet-servicetoestel codering lang.
- 5.) Codeerwaarde wijzigen: Byte 8 bit-patroon x**1**xxxxxx (x: de aanwezige waarden in het invoerveld invoeren). Hiertoe naar de invoermodus [BIN] overschakelen.

#### **Alleen Passat B6** tot/met MY2007:

Contact uit, contactsleutel eruit halen, 1 minuut wachten, contact aan.

Om de aanhangerstabilisering te activeren, dient het regelapparaat van de remelektronica opnieuw te worden gecodeerd:

- Voertuig eigendiagnose.
- 2.) 03 remelektronica. 3.) Actueel codeergetal van de remelektronica uitlezen en op het meegeleverde witte stickertje invullen.
- 4.) 07 regelapparaat coderen.<br>5.) Nieuw codeernetal = oud o
- 5.) Nieuw codeergetal = oud codeergetal + 16384. 6.) Ook het nieuwe codeergetal op het meegeleverde stickertje invullen.
- 
- 7.) 03 actuatordiagnose. 8.) Op "Doorgaan" drukken de remlichten van het voertuig worden aangestuurd.
- 9.) Actuatordiagnose annuleren. 10.) Plak het stickertje met de codeercijfers in het boekje "1.1 Serviceschema" in het hoofdstuk "Andere opmerkingen van de werkplaats".

Contact uit, contactsleutel eruit halen, 1 minuut wachten, contact aan.

- Codering van het regelapparaat voor de parkeerrem controleren / wijzigen.
	- 1.) Voertuig eigendiagnose 2.) 53 parkeerrem
	-
	- 3.) Voertuigen zonder "AutoHold" functie: Codeergetal 11 4.) Voertuigen met "AutoHold" functie: Codeergetal 12
	- 4.) Voertuigen met "AutoHold<br>5.) 07 regelapparaat coderen<br>6.) Codeergetal overeenkoms
	- 6.) Codeergetal overeenkomstig de voertuiguitrusting (met/zonder "AutoHold") ingeven.

**Alle modellen:** Tenslotte dient u een systeemquery uit te voeren via "Geleide probleemoplossing", zoals in het begin, en evt. foutcodes te wissen.

Na de of in plaats van coderingen moet een documentatie via het softwareversiebeheer als volgt uitgevoerd worden!

- 1.) Interactief storingzoeken met de voertuigsysteemtest starten
- 2.) Selectie functiecomponenten 3.) Softwareversiebeheer
- 
- 4.) Ombouwen / uitbreiding selecteren 5.) In het testprogramma gewenste actie-code (indien nodig vragen aan de VW specialist)

De aanhangerfuncties m.b.v. een geschikt testapparaat (met belastingsweerstanden) of met een aanhanger controleren.

Zo nodig overtollige leidingen samenbinden, alle leidingen met kabelbinders bevestigen en alle uitgebouwde onderdelen weer monteren.

Alleen voor het 13-polige aanhanger-stopcontact:

Door middel van de 3-polige stekker voor de continu plus voorbereiding kunnen de functies "Laadleiding" en "Massa voor laadleiding" achteraf worden geïnstalleerd.

### $\mathbf{D}$

#### **Generelle oplysninge**

Efter installering af det elektriske sæt er sættevognens belysning sikret uden noget som helst aktivering. I nogle lande kræves, at køretøjet skal have et kodet kontrollys for svigt af sættevognens blinklys.

Der kommer dog melding "Fejlkodning af styresystemet" (19 – diagnostisk interface for databus)! Meldingen vil ikke påvirke bilens fortsatte funktion. Den kan ignoreres indtil den næste planlagte periode for<br>værkstedsrepara

**Ved de nedenfor anførte styreenheder skal bilens kodning tilpasses i rammer af fejlfindingsprocedure ved omstilling til option: "Påmonteret tilkoblingsanordning":** 

#### Tilslut køretøjets batteri igen.

Til biler med produktionsdag indtil uge 22/2007 som anvender en styreenhed med varenummer 300001506558/1K0 907 383 E eller højere skal gateway-kontrolenheden J533 omkodes som følger:

- 1.) Påbegynd vejledt fejlsøgning ved at anvende bilens systemtest. 2.) Funktion komponentvalg .
- 
- 3.) Chassis. 4.) Chassis monteringsarbejde.
- 
- 5.) Trailersøgning.<br>6.) Funktioner.<br>7.) Udskift kontrole 6.) Funktioner. 7.) Udskift kontrolenhed til trailersøgning.
- 
- 8.) Vælg landekode. 9.) Fortsæt med at følge anvisninger i menuen.

**Alle:** Gatewayen på køretøjet skal vha. en service-tester kodes til funktionen anhægertræk på følgende måde:

- 
- 1.) Adresseord "19" diagnose-interface til databus.<br>2.) Vælg funktion 007 kodning (funktion \$1A) vælg "Læse/skrive lang kode".
- 3.) Vælg adresseord "69" anhængerfunktion.<br>4.) Foretag ændring på "kodet".
- 
- 5.) Fortsæt med kodningen i overensstemmelse med menuen.<br>6.) Forlad funktion "06" output.
- 

**Passat, Octavia, Leon:** Ved køretøjer med VW-parkeringshjælp skal funktionen anhængerkobling indkodes vha. en service-tester på følgende måde:

- 1.) Adresseord "76" parkeringshjælp.<br>2.) Vælg "07" kodning af styreappara
- 
- 2.) Vælg "07" kodning af styreapparat.<br>3.) Foretag ændring af værdien af 5. decimal (fra højre) fra "0" til "1" (XX**1**XXXX).<br>4.) Forlad funktion "06" output.

**Golf, Golf Plus, Jetta, Touran:** Tilpas PDC-Offsetværdien på køretøjer med VWparkeringshjælp:

- 1.) Adresseord 76 (parkeringshjælp)<br>2.) Tilpasning
- **Tilpasning**
- 3.) Kanal 2 4.) 0–30cm (vejledende værdi: 11cm)

På køretøjer fra fabrikationsår 2008 med parkeringshjælp II eller parkeringsassistent skal styreapparatet kodes i egendiagnosen vha. en VAS-tester:

- 1.) Adresseord 10 (parkeringshjælp hhv. parkeringsassistent) 2.) 08 kodning (funktion \$22)
- 
- 3.) Ændring af kodeværdien: Byte 0 bit-mønster xxxxxxx1 (x: Skriv de eksisterende værdier ind i feltet). Skift over på indlæsningsmodus [BIN] for at kunne gøre dette.

På køretøjer fra fabrikationsår 2010 med parkeringshjælp II eller parkeringsassistent skal styreapparatet kodes i egendiagnosen yha. en VAS-tester:

- 1.) Adresseord 10 (parkeringshjælp hhv. parkeringsassistent)
- 2.) 009 kodning 3.) Master
- 
- 4.)  $00902$  kodning<br>5.) Trailer -> aftage 5.) Trailer -> aftagelig Anhägevorrichtung

Golf V, Golf Plus, Jetta, Touran, Tiguan, Octavia, Leon, Superb: Ved køretøjer fra produktionsdato 06.06.2005, der er udstyret med et styreapparat fra fabrikken, som understøtter retningsstabiliseringen, er det<br>tvingende n

For at kunne gøre dette skal du tilpasse ABS-styreapparat -J104 den guidede fejlsøgning på følgende måde:

- 
- 1.) Guidet fejlsøgning.<br>2.) Udvælg køretøi.
- 2.) Udvælg køretøj. 3.) >videre (systemtest af køretøj). 4.) >videre.
- 5.) med "spring" i "funktions-komponentudvalg".<br>6.) Understel.
- 
- 6.) Understel<br>7.) Bremsean<br>8.) 01 Egen 7.) Bremseanlæg. 8.) 01 – Egendiagnosesystemer.
- 9.) Antiblokeringssystem.
- 
- 10.) Funktioner. 11.) Tilpasning-J104 med rigningsstabilisering.
- 12.) Følg fortsat menu-anvisningerne.

Hvis denne tilpasningsmulighed ikke er angivet i styreapparatets menu, understøttes retningsstabiliseringen ikke af det monterede styreapparat.

På køretøjer fra modelår 2009 kan den automatiske aktivering af retningsstabiliseringen i forbindelse med tilsluttet anhængertræk kontrolleres på følgende måde

- 
- 1.) Egendiagnose af køretøj.<br>2.) 03 Bremseelektronik.<br>3.) 011 Måleværdier. 2.) 03 Bremseelektronik. 3.) 011 Måleværdier.
- 
- 4.) Indtast  $10^{\circ}$  og  $\sqrt{Q^{\circ}}$ <br>5.) Anhænger ia. Anhænger ja.

**Kun Touran:** Hvis tågebaglys afbrydelsen skal aktiveres skal køretøjets elcentral eventuelt kodes på følgende måde i forbindelse med anhængertræk:

- 1.) Udvælgelse af køretøjssystem: 09 Elektronisk elcentral
- 
- 2.) Identifikation: Videre<br>3.) Udvælgelse af diagn<br>4.) Udvælgelse af kørete 3.) Udvælgelse af diagnosefunktion: 007 - kodning (funktion 1A) 4.) Udvælgelse af køretøjssystem: Køretøjets kabelsystem-SG kodning lang
- 5.) Ændring af kodeværdien: Byte 8 bit-mønster x1xxxxxx (x: Skriv de eksisterende værdier ind i feltet). Skift over på indlæsningsmodus [BIN] for at kunne gøre dette.

**Kun Passat B6** til og med MY2007:

Tænding fra, fjern tændingsnøglen, vent 1 minut, tænding til.

Til aktivering af retningsstabiliseringen skal bremseelektronikkens styreapparatet kodes på ny:

- 03 Bremseelektronik
- 1.) Egendiagnose af køretøj<br>
2.) 03 Bremseelektronik<br>
3.) Aflæs bremseelektronikk<br>
4.) Kodning af 07 styreappa 3.) Aflæs bremseelektronikkens aktuelle kodetal og skriv det på det hvide klistermærke, der følger med 4.) Kodning af 07 styreapparat
- 
- 
- 5.) nyt kodetal = gammelt kodetal + 16384 6.) skriv ligeledes det nye kodetal på det medfølgende klistermærke
- 7.) 03 Stelleddiagnose<br>8.) tryk på "Videre", bremselysene på køretøjet aktiveres
- 
- 9.) afbryd stelleddiagnose<br>10.) Klistermærket med kodetallene klæbes ind i hæftet "1.1 Serviceplan" i afsnittet "Andre angivelser fra værkstedet".

Tænding fra, træk tændingsnøglen ud, vent 1 minut, tænding til.

- Kontrollér/foretag ændring af kodningen fra håndbremsens styreapparat.
	- 1.) Egendiagnose af køretøj. 2.) 53 Håndbremse.
	-
	- 3.) Køretøjer uden AutoHold-funktion: Kodetal 11. 4.) Køretøjer med AutoHold-funktion: Kodetal 12.
	-
	- 5.) Kodning af 07 styreapparat. 6.) Indlæs kodetal alt efter udstyring af køretøjet (med/uden AutoHold).

Efter de eller i stedet for koder har et afkast dokumentation om software version forvaltning (SVM) og skal køres!

- 
- 1.) Guidet fejlfinding med køretøjssystemtest start-funktionelle komponent udvælgelse<br>2.) Software version ledelse o Til / eftermontering vælge<br>3.) Indtast testprogram de nødvendige foranstaltninger kode (eventuelt i VW s

**Alle:** Gennemfør til slut en systemforespørgsel som i begyndelsen via "Guidet fejlsøgning" og slet evt. fejlkoder.

Afprøv anhængerfunktionerne med et egnet kontrolapparat (med belastningsmodstande) eller med en anhænger.

Bind om nødvendigt for lange ledninger sammen igen, fastgør alle ledninger med kabelbinder og montér alle afmonterede dele igen

Kun til 13-polet anhængerstikdåse:

Funktionerne "Ladeledning" og "Stel til ladeledning" kan eftermonteres over det 3-polede stik til forberedelse af konstantplus.

### $\mathcal{F}$

**Generelt** 

Etter installering av elektrisk sett er tilhengerens belysning forsikret uten noen aktivering. I bestemte land er det påkrevd at havarikontroll av tilhengerens blinklys er kodet i kjøretøyet.

Likevel vises meldingen "styreenhet" som feilkodet i feilskriveren (19 – diagnosegrensesnitt for databuss)! Denne anmerkningen har riktignok ingen følger for videre funksjon og kan ignoreres fram til nesce planlagte.<br>verks

**Tilpass kjøretøyets koding ved følgende styreenhet over ledende feilsøker, der det omstilles på "tilhengerkobling sperret":**

Koble kjøretøybatteriet til igjen.

Før biler producert t.o.m uke 22/07 som har tillhengerfeste montert med artikkelnummer **300001506558/1K0 907 383 E** eller må gateway styrdon -J533 om-flashas på følgende måte.

- 1.) Start feilsøking med køretøysystemtest.<br>2.) Eunksions-komponentysk
- 2.) Funksjons-komponentvalg.
- 3.) Kaross. 4.) Kaross montasjearbeid.
- 
- 5.) Tillhengeridentifikasjon.<br>6.) Funksjoner.<br>7.) Bytte av styrdon før tillh 6.) Funksjoner. 7.) Bytte av styrdon før tillhengeridentifikasjon.
- 
- 8.) Velg landskode. 9.) Vidare føljer du menyanvisningene.

**Alle:** Gatewayen på kjøretøyet må kodes med en servicetester for funksjonsutvidelse for tilhengerfeste på følgende måte:

- 
- 1.) Adresseord "19" Diagnose-Interface for databuss. 2.) Velg funksjon 007 Koding (tjeneste 1A) "Lese/skrive lang kode". 3.) Velg adresseord "69" Tilhengerfunksjon. 4.) Endre til "Kodet".
- 
- 
- 5.) Fortsett kodingen iht. menyen. 6.) Avslutt funksjon "06"-modellen.

Passat, Octavia, Leon: På kjøretøy med VW-parkeringshjelp må det kodes med en servicetester for funksjonsutvidelse for tilhengerfeste på følgende måte

- 1.) Adresseord "76" Parkeringshjelp. 2.) Velg funksjon "07" Kode styreenhet.
- 
- 3.) Endre verdien til det femte desimalet (fra høyre) fra "0" til "1" (XX**1**XXXX). 4.) Avslutt funksjon "06"-modellen.

**Golf, Golf Plus, Jetta, Touran:** På kjøretøy med Bei VW-parkeringshjelp må PDC-offsetverdien justeres:

### 1.) Adresseord 76 (parkeringshjelp). 2.) Tilpassing.

- 
- 3.) Kanal 2. 4.) 0–30 cm (veiledende verdi: 11 cm).

På kjøretøy fra og med årsmodell 2008 med parkeringshjelp II eller parkeringsassistent må styreenheten kodes med VAS-testeren i selvtesting

1.) Adresseord 10 (parkeringshjelp hhv. parkeringsassistent).<br>2.) 08 Koding (tieneste \$22)

2.) 08 Koding (tjeneste \$22).<br>3.) Endre kodeverdi: Byte 0 Bit-mønster xxxxxxx1 (x: legg inn gjeldende verdier i innleggingsfeltet). Koble da til innleggingsmodus [BIN].

På kjøretøy fra og med årsmodell 2010 med parkeringshjelp II eller parkeringsassistent må styreenheten kodes med VAS-testeren i selvtesting:

- Adresseord 10 (parkeringshjelp hhv. parkeringsassistent)
- 2.) 009 Koding<br>3.) Master
- 3.) Master<br>4.) 009.02<br>5.) Trailer
- 1.000.00<br>Trailer ..<br>-> hengerfeste
- 

Golf V, Golf Plus, Jetta, Touran, Tiguan, Octavia, Leon, Superb: På kjøretøy fra og med produksjonsdato 06.06.2005, som fra fabrikken er utstyrt med en styreenhet som støtter trekkstabilisering, **må denne funksjonen absolutt aktiveres.** 

Tilpass da ABS-styreenheten - J104 med angitt feilsøk som følger:

- 
- 1.) Angitt feilsøk<br>2.) Velge kjøretø<br>3.) >videre (kjøre 2.) Velge kjøretøy. 3.) >videre (kjøretøysystemtest).
- 
- $4.$ ) >videre.<br>5) med "ho 5.) med "hopp" i "Velge funksjonskomponent".
- 6.) Understell.
- 7.) Bremsesystem.<br>8.) 01 Systemer s
- 8.) 01 Systemer som kan utføre selvtesting.<br>
9.) Antiblokkeringssystem.<br>
10.) Funskioner. 9.) Antiblokkeringssystem.
- 10.) Funskjoner.
- 11.) Tilpassing-J104 med trekkstabilisering. 12.) videre følger du menyanvisningene.
- 

om denne tilpasningsmuligheten ikke er oppført i menyen til styreenheten, støttes ikke trekkstabiliseringen av montert styreenhet

På kjøretøy fra og med årsmodell 2009 kan automatisk aktivering av trekkstabiliseringen ved tilkoblet tilhengerfeste kontrolleres på følgende måte:

- 1.) Selvtesting kjøretøy. 2.) 03 Bremse-elektronikk.
- 
- $3.$ ) 011 Måleverdier.<br>4.) Lega inn "10" or
- 4.) Legg inn "10" og "Q". 5.) Tilhenger ja.

**Kun Touran:** Den sentrale elektronikken på kjøretøyet må eventuelt kodes for utkobling av tåkebaklys på kjøretøyet ved tilhengerdrift på følgende måte:

- 1.) Velge kjøretøysystem: 09 Elektronisk sentralelektronikk
	- 2.) Identifisering: Videre 3.) Velge diagnosefunksjon: 007 Koding (tjeneste 1A)
	-

4.) Velge kjøretøysystem: Nettspenning-SG koding lang 5.) Endre kodeverdi: Byte 8 Bit-mønster x1xxxxxx (x: legg inn gjeldende verdier i innleggingsfeltet). Koble da til innleggingsmodus [BIN].

### **Kun Passat B6** til inkludert MY2007:

Tenning av, ta ut tenningsnøkkel, vent 1 minutt, tenning på.

For å aktivere trekkstabiliseringen, må styreenheten til bremse-elektronikken kodes på nytt:

- 1.) Selvtesting kjøretøy 2.) 03 Bremse-elektronikk
- 3.) Les av gjeldende kodetall for bremse-elektronikken og noter det på det vedlagte hvite klistremerket
- 4.) 07 Kode styreenhet<br>5.) Nytt kodetall = gami
- 5.) Nytt kodetall = gammelt kodetall + 16384<br>6.) Nytt kodetall = gammelt kodetall på det vedlag<br>7.) 03 Pådragselementdiagnose
- 6.) Noter også inn nytt kodetall på det vedlagte klistremerket 7.) 03 Pådragselementdiagnose
- 8.) Trykk "Videre", bremselys på kjøretøyet tennes<br>8.) Trykk "Videre", bremselys på kjøretøyet tennes<br>9.) Avbryte Pådragsorgandjagnose
- 
- 9.) Avbryte Pådragsorgandiagnose 10.) Lim klistremerket med kodetallene inn i heftet "1.1 Serviceskjema" i avsnittet "Andre merknader fra verkstedet".

Tenning av, ta ut tenningsnøkkel, vent 1 minutt, tenning på.

Kontrollere/endre koding på styreenheten til parkeringsbremsen

- 
- 2.) 53 Parkeringsbrems 3.) Kjøretøy uten AutoHold-funksjon: Kodetall 11 4.) Kjøretøy med AutoHold-funksjon: Kodetall 12
- 1.) Selvtesting kjøretøy<br>
2.) 53 Parkeringsbrems<br>
3.) Kjøretøy uten Autol-<br>
4.) Kjøretøy med Autol-
- 5.) 07 Kode styreenhet<br>6.) Lega inn kodetall ihr 6.) Legg inn kodetall iht. kjøretøyutrusting (med/uten AutoHold).

**Alle:** Utfør deretter, som i begynnelsen, en systemforespørsel via "Angitt feilsøk" og slett evt. feilkoder.

Etter eller i stedet for avkodening må en tillbakedokumentasjon via hanteringen av programversionen gøras på følgende måte!

- 1.) Starta feilsøking med køretøysestemtest<br>2.) Eunksjons-komponentyalg
- 2.) Funksjons-komponentvalg
- 3.) Programversionshantering 4.) Velg omvandling/ettermontasje
- 5.) I testprogrammet påkrevd handling kode (eventuelt be VW spesialist)

Kontroller tilhengerfunksjonene med egnet kontrollinstrument (med belastningsmotstand) eller med en tilhenger.

Bunt sammen evt. før tilbake lange ledninger, fest alle ledninger med buntebånd og monter inn alle demonterte deler igjen.

Kun for 13-polet tilhengerstikkontakt:

Med det 3-polede støpslet for kontinuerlig pluss-gjennomføring kan funksjonene "Ladeledning" og "Jording for ladeledning" benyttes.

## $(s)$

**Allmänt** 

När elsatsen har monterats fungerar släpvagnens belysning utan någon aktivering som helst. I vissa länder krävs det att kontroll av fel på släpvagnens körriktningsvisare kodas in i fordonet.

Men meddelandet "styrdon" lagras felaktigt kodat i felrapporteringsminnet. (19 - diagnosgränssnitt för databus)! Denna notering har dock ingen inverkan på andra funktioner. Man kan bortse från den fram till nästa planenliga verkstadsbesök. Vi rekommenderar en frikoppling med en service-testare (VAS 5051 / 5052) från tillverkaren i samband med den årliga servicen!

**Anpassa fordonets kodning vid följande styrdon via felsökningen genom att koppla om till "släpvagnskoppling ombyggd":**

Anslut minuspolen på batteriet igen.

För bilar producerade t.o.m. vecka 22/07 som har dragkrok monterad med artikelnummer **300001506558/1K0 907 383 E** eller högre måste gateway styrdonet -J533 om-flashas på följande sätt:

- 1.) Starta felsökning med bilsystemtest<br>2.) Funktions-komponentyal
- 2.) Funktions- komponentva<br>
3.) Kaross<br>
4.) Kaross monteringsarbe
- 3.) Kaross 4.) Kaross monteringsarbete
- 5.) Släpvagnsidentifikering 6.) Funktioner
- 
- 7.) Byt styrdon för släpvagnsidentifiering
- 8.) Välj landskod<br>9.) följ vidare anv 9.) följ vidare anvisningar i menyn

**Alla:** Gateway på fordonssidan måste kodas för den utökade funktionen med släpvagnskoppling med hjälp av testutrustning.

- 
- 1.) Adressord 19 diagnosgränssnitt för databuss.<br>2.) Välj 007-koderingsfunktionen (tjänst \$1A) Läs/Skriv lång kodering.<br>3.) Välj adressord 69, Släpvagnsfunktion.
- 
- 4.) Ändra till Kodad.<br>5.) Utför koderingen
- 5.) Utför koderingen enligt menyn. 6.) Lämna funktion 06 Utdata.
- 

Passat, Octavia, Leon: Fordon med VW-parkeringshjälp måste kodas för den utökade funktionen med släpvagnskoppling med hjälp av testutrustning

- 1.) Adressord 76, Parkeringshjälp.
- 2.) Välj funktion 07 Koda styrenhet.<br>3.) Ändra värdet för den 5:te decimalsiffran (från höger ) från 0 till 1 (XX1XXXX).<br>4.) Lämna funktion 06 Utdata.
- 

**Golf, Golf Plus, Jetta, Touran:** Anpassa PDC-offsetvärdet på fordon med VWparkeringshjälp:

- 1.) Adressord 76, Parkeringshjälp.
- 2.) Anpassa. 3.) Kanal 2.
- 4.) 0–30 cm (riktvärde: 11 cm).

Koda styrdonet med VAS-testdon i självdiagnosen för fordon från och med årsmodell 2008 med parkeringshjälp II eller parkeringsassistent:

- 1.) Adressord 10 (parkeringshjälp resp. parkeringsassistent).
- 2.) 08 Koda styrdonet.<br>3.) Ändra kodningsvärde: Byte 0 bitmönster xxxxxxx1 (x: skriv in befintliga värden iinmatningsfältet). Växla till inmatningsläge [BIN].

På bilar med parkeringshjälp måste styrdonet parkeringshjälp kodas på följande sätt:

- 1.) Fordonssjälvdiagnos. 2.) 10 Parkeringshjälp II.
- 
- 3.) 009 Koda styrdon.
- 
- 4.) Maste<br>5.) 009 0:<br>6.) släpva 5.) 009 02 Klartext kodning.<br>6.) släpvagn → Dragkrok löstagbar.

Golf V, Golf Plus, Jetta, Touran, Tiguan, Octavia, Leon, Superb: Denna funktion måste absolut aktiveras på fordon fr.o. m produktionsdatum 06.06.2005, där fordonen är utrustade med en styrenhet från fabrik och där styrenheten stöder ekipagestabilisering.

Anpassa ABS-styrenheten -J104 med Kontrollerad felsökning enligt följande:

- 1.) Kontrollerad felsökning.<br>2) Väli fordon
- 2.) Välj fordon. 3.) >vidare (fordonssystemtest).
- 4.) >vidare.
- 5.) med hopp till funktion Komponenturval.<br>6.) Chassi
- 7.) Bromsar.
- 6.) Chassi.<br>7.) Bromsa<br>8.) 01 Sja 8.) 01 - Självdiagnostiserande system.
- 9.) Antiblockeringssystem.<br>10.) Funktioner.
- 10.) Funktioner.<br>11.) Anpassning<br>12.) Följ anvisni
- 11.) Anpassning-J104 med ekipagestabilisering. 12.) Följ anvisningarna i menyn.

Om denna anpassningsmöjlighet inte finns i styrenhetens meny, stöder styrenheten inte ekipagestabilisering.

På fordon fr.o.m. årsmodell 2009 kan den automatiska aktiveringen av trailerstabiliseringen med ansluten släpvagnsutrustning kontrolleras enligt följande:

- 
- 1.) Fordon-egendiagnos. 2.) 03 Bromselektronik. 2.) 03 Bromselekt<br>3.) 011 Mätvärder
- 
- 4.) Mata in "10" och "Q"<br>5.) Slänvagn ja 5.) Släpvagn ja.
- 

**Endast Touran:** Fordonets centrala elektronik måste eventuellt koderas på följande sätt för att deaktivera fordonets bakre dimmljus vid körning med släp:

- 1.) Välj fordonssystem: 09 Elektronisk centralel.
- 
- 2.) Identifiering: Vidare. 3.) Välj diagnosfunktion: 007 kodering (tjänst 1A). 4.) Välj fordonssystem: Bordnät-SG kodering lång.
- 5.) Ändra koderingsvärde: Byte 8 bitmönster x**1**xxxxxx (x: mata in de föreliggande värdena i inmatningsfältet). Koppla för inmatning om till inmatningsläge.

#### **Endast Passat B6** t.o.m. MY2007:

Stäng av tändningen, dra ur tändningsnyckeln , vänta 1 minut, starta tändningen.

Styrenheten för bromselektroniken måste kodas på nytt för att kunna aktivera ekipagestabiliseringen.

- 
- 1.) Fordon självdiagnos<br>2.) 03 Bromselektronik.<br>3.) Läs av den aktuella l 2.) 03 Bromselektronik. 3.) Läs av den aktuella koderingssiffran för bromselektroniken och antecka på den medlevererade etiketten.
- 4.) 07 Koda styrenhet.<br>5.) Ny kodsiffra = gamu
- 5.) Ny kodsiffra = gammal kodsiffra + 16384. 6.) Anteckan även den nya kodsiffran på etiketten.
- 
- 7.) 03 Diagnos inställning. 8.) Vidare fordonets bromsljus får signal.
- 
- 9.) Avbryt diagnos inställning. 10.) Sätt fast etiketten med kodsiffrorna i häftet 1.1 Serviceplan under avsnitt Övriga verkstadsnoteringar.

Stäng av tändningen, dra ur tändningsnyckeln , vänta 1 minut, starta tändningen.

- Kontrollera / ändra kodering för parkeringsbromsens styrenhet.
	- 1.) Fordon självdiagnos
	-
	- 2.) 53 Parkeringsbroms. 3.) Fordon utan AutoHold-funktion: Kodsiffra 11. 4.) Fordon med AutoHold-funktion: Kodsiffra 12.
	- 4.) Fordon med Auto-<br>5.) 07 Koda styrenhet.<br>6.) Ange kodsiffra enli
	- 6.) Ange kodsiffra enligt fordonets utrustning (med/utan AutoHold).

**Alla:** Utför sedan Kontrollerad felsökning som vid början av en systemförfrågan och radera ev. felaktiga koder.

Efter eller i stället för avkodning måste en retrospektiv dokumentation via hanteringen av mjukvaruversionen genomföras på följande sätt!

- 1.) Starta felsökning med bilsystemtest.<br>2.) Funktions- komponentyal.
- 2.) Funktions- komponentval. 3.) Mjukvaruversionshantering.
- 
- 4.) Välj omvandling/eftermontering. 5.) I testet krävs åtgärdsprogram kod (om nödvändigt be VW specialist).

Kontrollera släpvagnsfunktionen med tillkopplad släpvagn eller kontrollutrustning med belastningsmotstånd.

Säkra ev. för långa kablar, fäst alla kablar med buntband och montera in alla demonterade komponenter.

Endast för 13-poliga släpvagnskontakter:

Vid användning av 3 pinnars kontakt för konstant plus utbyggnadssats, funktionerna "laddnings kabel" och "jord för laddningskabel" kan återmonteras.

### **FIN**

**Allmänt** 

Sähkösetin asentamisen jälkeen taataan perävaunun valaistuksen ilman minkäänlaista akiivointia. Joissakin maissa ajoneuvossa vaaditaan, että perävaunun suuntavilkkujen vianvalvonta on koodattu.<br>Virhemuistiin tulee kuitenki

**Sovi ajoneuvon koodaus seuraavien ohjauslaitteiden aikana ohjatulla virheenetsinnällä, jossa vetokoukkuun asennetaan seuraavat ominaisuudet:**

Asenna akun liitännät takaisin paikalleen.

Autot, jotka on valmistettu viikko 22/07 ja joihin on vetokoukku asennettu artikkelinumerolla **300001506558/1K0 907 383 E** tai suurempi numero, täytyy ohjausyksikkö (the gateway control unit) -J533 ohjelmoida uudestaan (re-flashed) seuraavalla tavalla:

- 1.) Aloita virheenetsintä autosysteemitestillä<br>2.) Toiminta-komponenttivalinta
	- 2.) Toiminta-komponenttivalinta
- 3.) Kori 3.) Kori<br>4.) Kori – asennustyö<br>5.) Perävaunun tarkka
- 6.) Toiminnat
- 5.) Perävaunun tarkkailu<br>6.) Toiminnat<br>7.) Vaihda ohjausyksikkö 7.) Vaihda ohjausyksikkö perävaunun tarkkailua varten
- 
- 8.) Valitse maan koodi 9.) Seuraa näytön antamia ohjeita

**Kaikki:** Ajoneuvossa oleva yhdyskäytävä tulee koodata huoltotestauslaitteella vetolaitekäyttöä varten seuraavasti:

- 
- 1.) Osoitesana "19", dataväylän diagnoosiliitäntä. 2.) Valitse toiminnon 007 koodaus (palvelu \$1A) "pitkän koodauksen kirjoitus/lukeminen".<br>3.) Valitse osoitesana "69", perävaunutoiminnon valinta.<br>4.) Muuta tilaksi "koodattu".
- 
- 
- 5.) Jatka koodausta valikon mukaisesti<br>6.) Poistu toiminnosta "06" tulostus 6.) Poistu toiminnosta "06", tulostus.
- 

Passat, Octavia, Leon: VW-pysäköintitutkalla varustetut ajoneuvot tulee koodata huoltotestauslaitteella vetolaitekäyttöä varten seuraavasti:

- 
- 1.) Osoitesana "76", pysäköintitutka.<br>2.) Valitse toiminto "07", ohjauslaitteen koodaus.<br>3.) Muuta 5:nnen desimaalipaikan (oikealta lukien) arvo lukemasta "0" lukemaksi "1" (XX1XXXX). 4.) Poistu toiminnosta "06", tulostus.

**Golf, Golf Plus, Jetta, Touran:** Muuta VW-pysäköintitutkalla varustetun ajoneuvon PDCsiirtymän arvoa:

- 1.) Osoitesana 76 (pysäköintitutka)
- **Mukautus**
- 3.) Kanava 2<br>4.) 0-30 cm 4.) 0–30 cm (perusarvo: 11 cm)

Pysäköintitutkalla II tai pysäköintiavustajalla varustetuissa ajoneuvoissa vuosimallista 2008 alkaen ohjauslaite on koodattava VAS-testauslaitteella itsediagnoosia käyttäen:

- Osoitesana 10 (pysäköintitutka tai pysäköintiavustaja)<br>08 Koodaus (palvelu \$22)
- 2.) 08 Koodaus (palvelu \$22)
- 3.) Koodausarvon muuttaminen: Tavu 0 bittikuvio xxxxxxx1 (x: kirjoita saatavilla olevat arvot syöttökenttään). Siirry tätä varten syöttötilaan [BIN].

Pysäköintitutkalla II tai pysäköintiavustajalla varustetuissa ajoneuvoissa vuosimallista 2010 alkaen ohjauslaite on koodattava VAS-testauslaitteella itsediagnoosia käyttäen:

- 1.) Osoitesana 10 (pysäköintitutka tai pysäköintiavustaja)
- 2.) 009 Koodaus<br>3.) Master 3.) Master
- 
- 4.) 009 02<br>5.) Trailer 565.62<br>Trailer → vetokoukku irrotettava

Golf V, Golf Plus, Jetta, Touran, Tiguan, Octavia, Leon, Superb: Yhdistelmän vakautustoiminto on ehdottomasti aktivoitava,mikäli ajoneuvo on valmistettu tuotantopäivämäärästä 06.06.2005 alkaen ja<br>ajoneuvo on varustettu teh

Mukauta tätä varten ABS-ohjauslaite - J104 seuraavasti ohjatun vianetsinnän avulla seuraavasti:

- 
- 
- 1.) Ohjattu vianetsintä.<br>2.) Ajoneuvon valinta.<br>3.) >jatka. (ajoneuvojärjestelmän testaus).<br>4.) >jatka.
- 5.) siirry toiminnolla "hyppy" "toimintojen komponenttivalintaan".
- 
- 6.) Alusta.<br>7.) Jarrujä<br>8.) 01 Its 7.) Jarrujärjestelmä.<br>8.) 01 - Itsediagnoosiin kykenevät järjestelmät.<br>9.) Lukkiutumisenestojärjestelmä.
- 
- 10.) Toiminnot.<br>11.) Mukautus.
- 10.) romminot.<br>11.) Mukautus, -J104, varustuksessa yhdistelmän vakautus.<br>12.) jatka valikon ohjeiden mukaisesti.
- 12.) jatka valikon ohjeiden mukaisesti.

Jos tämä mukautusmahdollisuus puuttuu ohjauslaitteen valikosta, ajoneuvoon kuuluva ohjauslaite ei tue yhdistelmän vakautustoimintoa.

.<br>neuvoissa vuosimallista 2009 alkaen yhdistelmän vakautustoiminnon automaattisen aktivoitumisen perävaunukäytön aikana voi tarkastaa seuraavasti:

- 1.) Ajoneuvon itsediagnoosi<br>2.) 03 Jarruelektroniikka.<br>3.) 011 Mittausarvot
- 2.) 03 Jarruelektroniikka. 3.) 011 Mittausarvot.
- 
- 4.) Syötä "10" ja "Q". 5.) Perävaunu kyllä.

Vain Touran: Ajoneuvon sähkökeskus tulee tarvittaessa koodata seuraavasti ajoneuvon perävaunukäytön aikana käytössä olevaa takasumuvalojen poiskytkentää varten

- 
- 1.) Valitse ajoneuvojärjestelmä: 09 Elektroninen sähkökeskus
- 2.) Tunniste: Jatka<br>3.) Valitse diagnod<br>4.) Valitse aioneuv
- 3.) Valitse diagnoositoiminto: 007 Koodaus (palvelu 1A) 4.) Valitse ajoneuvojärjestelmä: Sähköverkon ohjauslaite pitkä koodaus
- 5.) Koodausarvon muuttaminen: Tavu 8 bittikuvio x**1**xxxxxx (x: kirjoita saatavilla olevat arvot syöttökenttään). Siirry tätä varten syöttötilaan [BIN].

**Vain Passat B6** vuosimalliin 2007 saakka:

Käännä virta pois päältä, poista virta-avain lukosta, odota 1 minuutti, käännä virta päälle.

Jarruelektroniikan ohjauslaite on koodattava uudelleen yhdistelmän vakautustoiminnon aktivointia varten:

- 1.) Ajoneuvon itsediagnoosi 2.) 03 Jarruelektroniikka
- 3.) Lue jarruelektroniikan nykyinen koodiluku ja merkitse se mukana toimitettuun valkoiseen tarraan<br>4.) 07 Ohjauslaitteen koodaus<br>5.) uusi koodiluku = vanha koodiluku + 16384
- 
- 
- 6.) myös uusi koodiluku tulee merkitä mukana toimitettuun tarraan  $\frac{z}{2}$  03 Komponentin diagnoosi
- 7.) 03 Komponentin diagnoosi 8.) Paina kohtaa "Jatka". Ajoneuvon jarruvalot kytkeytyvät päälle. 9.) Komponentin diagnoosin keskeytys
- 
- 10.) Liimaa koodiluvut sisältävä tarra vihkoon "1.1 Huoltosuunnitelma", kohdassa "Muut huoltoliikkeen merkinnät".

Käännä virta pois päältä, poista virta-avain lukosta, odota 1 minuutti, käännä virta päälle.

Tarkasta/muuta seisontajarrun ohjauslaitteen koodaus

- 1.) Ajoneuvon itsediagnoosi 2.) 53 Seisontajarru
- 3.) Ajoneuvot ilman AutoHold-toimintoa: Koodiluku 11
- 4.) Ajoneuvoissa AutoHold-toiminto: Koodiluku 12 5.) 07 Ohjauslaitteen koodaus
- 6.) Syötä ajoneuvon varustusta vastaava koodiluku (AutoHold varustuksessa/puuttuu).

**Kaikki:** Suorita lopuksi samoin kuin alussa järjestelmätietojen kysely "Ohjatun vianetsinnän" avulla ja poista mahdolliset vikakoodit.

Koodin tai sijasta muutoksen jälkeen täytyy uudelleenkoodausdokumenttia (a backdocumentation) käyttää seuraavalla tavalla!

1.) Aloita virheenetsintä autosysteemitestillä.

2.) Toiminta- komponenttivalinta.

**Ohjelmistokäsittely** 

4.) Valitse uudelleenvalinta/takaisinasennus.<br>5.) Vuonna testiohielma tarvittavien toimenn 5.) Vuonna testiohjelma tarvittavien toimenpiteiden koodi (tarvittaessa kysyä VW asiantuntija).

unutoiminnot sopivalla testauslaitteella (kuormitusvastuksilla) tai perävaunun avulla

Sido tarvittaessa kiinni liian pitkät johdot. Kiinnitä kaikki johdot nippusiteillä ja asenna kaikki irrotetut osat takaisin paikalleen.

Vain 13-napainen perävaunun pistorasia:

3-napaisen jatkuvan plusjännitevalmiuden pistokkeeseen voi jälkeenpäin asentaa latausjohdon ja latausjohdon maadoituksen.

 $\bigcap$ 

#### **Informazioni generali**

direzione del semirimorchio.

Dopo aver installato il kit elettrico è garantita l'illuminazione del semirimorchio senza necessità di alcuna attivazione. In alcuni Paesi nel veicolo è obbligatoria la codificazione del controllo di avaria delle luci di

Appare, comunque, il messaggio "Codificazione errata della centralina di comando" (19 - presa diagnostica per bus di dati)! Questo messaggio, però, non influenza in alcun modo l'ulteriore funzionamento del veicolo.<br>Lo si p annuale!

**Nei casi di centraline di comando di seguito elencate, si deve adattare la codificazione dell'autoveicolo all'interno della procedura di ricerca errori, impostando l'opzione "Gancio rimorchio montato":** 

Ricollegare la batteria del veicolo.

Per le vetture prodotte fino alla settimana 22/07 e dotate di centralina rimorchio a partire dal cod. art. **300001506558/1K0 907 383 E** occorre ripetere l'aggiornamento del gateway della centralina -J533 nel modo segu

1.) avviare la ricerca anomalie guidata con il test di sistema della vettura. 2.) selezione del componente funzionale. 3.) carrozzeria.

- 
- 4.) carrozzeria lavori di montaggio.<br>5.) rilevamento rimorchio.
- 5.) rilevamento rimorchio.<br>6.) funzioni.<br>7.) sostituzione centralina
- 6.) funzioni.

sostituzione centralina di rilevamento rimorchio.

8.) seleziona codifica paese.<br>9.) quindi sequire le istruzio quindi seguire le istruzioni del menu.

**Tutti i veicoli:** per ampliarlo della funzione di gancio di traino, il gateway del veicolo deve essere codificato con un tester di servizio nel modo seguente:

- 1.) Codice indirizzo "19" interfaccia di diagnosi per bus dati.
- 2.) Selezionare la funzione 007 codifica (servizio \$1A) "Lettura/scrittura codifica lunga"<br>3.) Selezionare il codice indirizzo "69" funzione del rimorchio.<br>4.) Modificare in "Codificato".
- 3.) Selezionare il codice indirizzo "69" funzione del rimorchio. 4.) Modificare in "Codificato".
- 
- 5.) Eseguire la codifica come da menu. 6.) Uscire dalla funzione "06" emissione.

Passat, Octavia, Leon: in veicoli con sistema di assistenza per il parcheggio VW, l'ampliamento delle funzioni del gancio di traino deve essere codificato con un tester di servizio nel modo seguente:

- 
- 1.) Codice indirizzo "76" sistema di assistenza per il parcheggio.<br>2.) Selezionare la funzione "07" codifica della centralina di comando.<br>3.) Modificare il valore della 5a cifra decimale (da destra) da "0" a "1
- 4.) Uscire dalla funzione "06" emissione.

**Golf, Golf Plus, Jetta, Touran:** nei veicoli con sistema di assistenza per il parcheggio VW adattare il valore dell'offset PDC:

- 1.) Codice indirizzo 76 (sistema di assistenza per il parcheggio).
	- 2.) Adattamento.
	-
	- 3.) Canale 2. 4.) 0 30 cm (valore approssimativo: 11 cm).

Nelle vetture a partire dall'anno modello 2008 dotate di sistema di ausilio al parcheggio II o assistente di parcheggio, codificare la centralina di comando al punto autodiagnosi mediante il tester VAS:

1.) Parola di indirizzamento 10 (sistema di ausilio al parcheggio o assistente di parcheggio)

2.) 08 Codifica della centralina<br>3.) Modifica del valore codifica Modifica del valore codificato: byte 0 modello di bit xxxxxxx1 (x: digitare nel campo di inserimento i valori disponibili). A tale scopo passare alla modalità di input [BIN]

Nelle vetture a partire dotate di sistema di ausilio al parcheggio, la centralina del sistema deve essere codificata come segue:

- 1.) autodiagnosi del veicolo.
- 2.) 10 sistema di ausilio di parcheggio II. 3.) 009 codifica centralina.
- 
- 4.) Master<br> $\begin{bmatrix} 4. & 0 & 0 \\ 2. & 0 & 0 \end{bmatrix}$
- 5.) 009 02 Clear codifica del testo. 6.) rimorchio  $\rightarrow$  attacco staccabile

**Golf V, Golf Plus, Jetta, Touran, Tiguan, Octavia, Leon, Superb:** nei veicoli a partire dalla data di produzione 06.06.2005 e che sono dotati di serie di una centralina di comando che supporta la stabilizzazione di veicolo e rimorchio, **questa funzione deve essere obbligatoriamente attivata.** 

A tal fine adattare la centralina di comando ABS -J104 con la ricerca assistita dei guasti nel modo seguente:

- Ricerca assistita dei guasti.
- 2.) Selezionare il veicolo. 3.) > Avanti (test del sistema del veicolo).
- 
- 4.) > Avanti. 5.) Con "salto" alla "Selezione componente funzionale".
- 6.) Autotelaio.<br>7.) Impianto fi
- 8.) 01 sistemi autodiagnostici.
- 7.) Impianto freni<br>
8.) 01 sistemi a<br>
9.) Sistema antib<br>
10.) Funzioni. 9.) Sistema antibloccaggio.
- 10.) Funzioni.
- 11.) Adattamento -J104 con stabilizzazione veicolo e rimorchio.<br>12.) Sequire le istruzioni del menu Seguire le istruzioni del menu.

Se il menu della centralina di comando non riporta questa possibilità di adattamento, la stabilizzazione del veicolo e del rimorchio non viene supportata dalla centralina di commando montata

Per le vetture a partire dal modello 2009, l'attivazione automatica dello stabilizzatore di coppia con il gancio traino connesso potrà essere controllata nel modo seguente

- 1.) Autodiagnosi veicolo. 2.) 03 Centralina freni.
- 
- 3.) 011 Valore di lettura. 4.) Immettere "10" e "Q".
- 5.) Rimorchio sì.

Solo Touran: per lo spegnimento dei retronebbia del veicolo nell'eventuale presenza del rimorchio, l'impianto elettrico centralizzato deve essere codificato nel modo seguente

1.) Selezionare il sistema del veicolo: 09 Impianto elettronico centralizzato. Identificazione: Avanti.

- 3.) Selezionare la funzione di diagnostica: 007 Codifica (servizio 1A).
- 
- 4.) Selezionare il sistema del veicolo: SG rete di bordo codifica lunga.<br>5.) Cambiare il valore di codifica: byte 8 sequenza di bit x1xxxxxx (x: digitare nel campo i valori esistenti). A tale scopo passare alla modalità d

### **st B6** fino a MY2007 inclu

Disinserire l'accensione, estrarre la chiave, attendere 1 minuto, reinserire l'accensione.

Per attivare la stabilizzazione veicolo e rimorchio, la centralina di comando dell'elettronica dei freni deve essere ricodificata:

- 1.) Autodiagnosi del veicolo<br>2.) 03 Elettronica freni.<br>3.) Leggere il numero di coc 2.) 03 Elettronica freni.
	- 3.) Leggere il numero di codifica attuale dell'elettronica dei freni e scriverlo sull'etichetta bianca in dotazione.
- 4.) 07 Codifica centralina di commando.<br>5.) Nuovo numero di codifica = vecchio
- 
- 5.) Nuovo numero di codifica = vecchio numero di codifica + 16384.<br>6.) Scrivere anche il nuovo numero di codifica sull'etichetta bianca in<br>7.) O 3 Diagnosi attuatore.<br>8.) Premere "Avanti" le luci di arresto del veicolo si 6.) Scrivere anche il nuovo numero di codifica sull'etichetta bianca in dotazione.<br>7.) O3 Diagnosi attuatore.<br>8.) Premere "Avanti" Ie luci di arresto del veicolo si attivano.
- 
- 9.) Interrompere la diagnosi dell'attuatore.<br>10.) Incollare l'etichetta con i numeri di codifica nel libretto "1.1 Piano di servizio" nella sezione "Altre registrazioni dell'officina".

### Disinserire l'accensione, estrarre la chiave, attendere 1 minuto, reinserire l'accensione.

Controllare / modificare la codifica della centralina di comando del freno di stazionamento

- 1.) Autodiagnosi del veicolo.<br>2.) 53 Ereno di stazionamer
- 2.) 53 Freno di stazionamento.<br>
3.) Veicoli senza funzione di A<br>
4.) Veicoli con funzione di Auto
- 3.) Veicoli senza funzione di AutoHold: numero di codifica 11. 4.) Veicoli con funzione di AutoHold: numero di codifica 12.
- 5.) 07 Codifica centralina di commando.
- 6.) Immettere il numero di codifica secondo l'equipaggiamento del veicolo (con/senza AutoHold).

**Tutti i veicoli:** infine eseguire come all'inizio un'interrogazione del sistema sulla "Ricerca assistita dei guasti" e, se necessario, cancellare i codici di guasto.

Dopo la o invece di codifica redigere la documentazione di ritorno nel modo seguente, tramite la gestione della versione software!

- 1.) avviare la ricerca anomalie guidata con il test di sistema della vettura. 2.) selezione del componente funzionale.
	-
	-

3.) gestione della versione software.<br>4.) selezione della modifica / retrofit.<br>5.) Nel codice di prova d'azione del programma richiesto (se necessario chiedere lo specialista VW).

Verificare il funzionamento del rimorchio mediante dispositivo idoneo (con resistenze di carico) o collegando il rimorchio stesso.

Se necessario, ripiegare e fissare i tratti in eccesso dei conduttori, fissare tutti i cavi con fascette stringicavo e rimontare tutte le parti smontate.

Solo per presa del rimorchio a 13 poli:

Mediante lo spinotto a 13 poli per la preparazione del positivo permanente si possono realizzare a posteriori le funzioni "Cavo di carica" e "Massa per il cavo di carica"

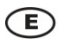

#### **Información Genera**

Después de instalar el equipo eléctrico, el alumbrado del remolque queda asegurado sin necesidad de activar el sistema. En algunos países se requiere que se codifique el control de averías de los intermitentes del remolque

¡Sin embargo, aparece el aviso "Codificación incorrecta del grupo de control" (19 - acoplamiento diagnóstico para el conducto de datos)! Este aviso, sin embargo, no influye en el futuro funcionamiento del vehículo.<br>Podemo mantenimiento!

**En caso de los grupos dados a continuación hay que ajustar la codificación del vehículo dentro del procedimiento de búsqueda de errores, conmutando a la opción "Montado gancho de remolque":** 

## $(CZ)$

#### **Všeobecné informace**

Po instalaci elektrické sestavy je zajištěno osvětlení přívěsu bez jakkoliv další aktivace! V některých zemích je vyžadováno kódování kontroly havárie směrových ukazatelů přívěsu.<br>Objeví se zpráva: "Chybné kódování řídicí servisu. Doporučujeme aktivaci pomocí servisního testera (VAS 5051 / 5052), který je dodáván výrobcem v rámci roční servisní lhůty!

V případě vvimenovaných níže řídicích soustav je třeba přizpůsobit kódování motorového vozidla v rámci procedury vyhledávaní chyby, a docilíme přestavení na opci "Zamontovaný tažný hák":

#### Připojte opět baterii vozidla.

U vozidel do výrobního data kal. týden 22/07 a použití připojovacího přístroje přívěsu od čísla dílu **300001506558/1K0 907 383 E** nebo výše se musí nově nahrát řídicí jednotka Gateway –

- J533 následujícím způsobem:
	- 1.) Spusťte vedené vyhledávání chyb testovacím systémem vozidla.<br>2.) výbět funkcí a komponent
	- 2.) výběr funkcí a komponent.<br>3.) karoserie.<br>4.) montážní práce na karose.<br>5.) rozpoznání přívěsu. 3.) karoserie.
	-
	- 4.) montážní práce na karoserii. 5.) rozpoznání přívěsu.
	- $6.$ ) funkce.<br> $7.$  nahraze
	- nahrazení řídicí jednotky pro rozpoznání přívěsu.
	- 8.) výběr kódu země. 9.) dále následujte instrukce menu.

**Všechny:** Komunikační uzel vozidla se musí kvůli rozšíření funkcí závěsného zařízení pro připojení přívěsu pomocí servisního zkušebního přístroje kódovat následujícím způsobem:

- 
- 1.) Adresové slovo "19" diagnostické rozhraní pro datovou sběrnici. 2.) Zvolte funkci 007 kódování (služba \$1A) "číst/psát dlouhé kódování".
- 
- 3.) Zvolte adresové slovo "69" funkce přívěsu. 4.) Proveďte změnu na "kódované".
- 5.) Pokračujte s kódováním podle menu. 6.) Funkci "06" výstup dat opustit.

**ssat, Octavia, Leon:** U vozidel s VW pomůckou pro parkování je nutné rozšířenou funkci zařízení pro připojení přívo<br>Sportádování kon: U vozidel s VW pomůckou pro parkování je nutné rozšířenou funkci antikací pro připojení

- 1.) Adresové slovo "76" pomůcka pro parkování. 2.) Zvolte funkci "07" kódování řídicí jednotky.
- 
- 3.) Změňte hodnotu 5. desetinné hodnoty (zprava) z "0" na "1" (XX**1**XXXX). 4.) Funkci "06" výstup dat opusťte.

**Golf, Golf Plus, Jetta, Touran:** U vozidel s VW pomůckou pro parkování je nutno upravit ofsetovou hodnotu kontroly parkovací vzdálenosti (PDC):

1.) Adresové slovo 76 (pomůcka pro parkování). 2.) Upravení.

Kanál 2. 4.) 0 - 30 cm (směná hodnota: 11cm).

Kódování řídicí jednotky pomocí testeru VAS ve vlastní diagnostice u vozidel od modelového roku 2008 se signalizací vzdálenosti při parkování II nebo parkovacím naváděcím asistentem

- 1.) Adresové slovo 10 (signalizace vzdálenosti při parkování nebo parkovací naváděcí asistent)
- 2.) 08 Kódování řídicí jednotky<br>3.) Změna hodnoty kódování: Byte 0 bitový vzor xxxxxxx1 (x: do vstupního datového pole opište příslušné hodnoty). Pro zadání přepněte do vstupního režimu [BIN].
- 

U vozidel s pomocným parkovacím systémem se musí řídicí přístroj pomocného parkovacího systému následujícím způsobem kódovat:

- Vlastní diagnóza vozidla
- 2.) 10 Pomocný parkovacím systém II 3.) 009 Kódovat řídicí přístroj
- 
- 4.) Master<br>5.) 009 02<br>6.) trailer
- 5.) 009 02 Vymazat kódování textu<br>6.) trailer → tažné zařízení odnímatelné

**Golf V, Golf Plus, Jetta, Touran, Tiguan, Octavia, Leon, Superb**: U vozidel od výrobního data 06.06.2005, jež jsou z výroby vybavena řídicí jednotkou podporující stabilizaci spřažení<br>osobního vozidla s přívěsem, **musí být** 

Za tímto účelem musíte pomocí doprovázeného vyhledávání chyb přizpůsobit následujícím způsobem řídicí jednotku protiblokovacího systému brzd (ABS) J104:

- doprovázené vyhledávání chyb.
- 2.) volba vozidla.
- z., volba vozidia.<br>3.) > dále (zkouška systému vozidla).<br>4.) > dále.
- 4.) > dále<br>5.) "přesk<br>6.) podvo 5.) "přeskočit" k "výběru funkčních komponent".
- 6.) podvozek.
- 7.) brzdová soustava<br>8.) 01 autodiagnost
- 
- 
- 8.) 01 autodiagnostické systémy.<br>9.) protiblokovací brzdový systém.<br>10.) funkce.<br>11.) přizpůsobení J104 se stabilizací spřažení osobního vozidla s přívěsem.
- 12.) dále postupujte podle příkazů menu.

.<br>Neohuje-li menu řídicí jednotky tuto možnost přizpůsobení, nepodporuje zabudovaná řídicí jednotka stabilizaci spřažení osobního vozidla s přívěsem.

U vozidel od modelového roku 2009 lze automatickou aktivaci stabilizace přívěsu, je-li připojené přívěsné zařízení, přezkoušet následujícím způsobem:

- vlastní diagnostika vozidla
- 2.) 03 elektronika brzd.<br>3.) 011 měřené hodnoi
- 3.) 011 měřené hodnoty<br>4.) zadejte "10" a "Q".<br>5.) přívěs ano.
- 4.) zadejte "10" a "Q".<br>5.) přívěs ano.

Pouze Touran: Hlavní rozvod elektrické energie ve vozidle musí být v daném případě za účelem vypnutí koncového mlhového světla vozidla při jízdě s přívěsem následovně kódován

- 1.) Zvolte systém vozidla: 09 elektronický hlavní rozvod elektrické energie.<br>2.) lidentifikace: dále.
	-
	- 2.) Identifikace: dále.<br>3.) Zvolte diagnostick<br>4.) Zvolte systém vol 3.) Zvolte diagnostickou funkci: 007 - kódování (služba 1A). 4.) Zvolte systém vozidla: Palubní síť SG dlouhé kódování.
- 5.) Změňte kódovanou hodnotu: Byte 8 bitová struktura x**1**xxxxxx (x: do vstupního datového pole převzít existující hodnoty). K tomu přepněte na vstupní režim [BIN]."

#### **Pouze Passat B6** včetně MY2007:

### Vypněte zapalování, odeberte klíč, vyčkejte 1 minutu, zapněte zapalování.

K aktivování stabilizace jízdní soupravy musí být překódována řídicí jednotka brzdové elektroniky:

- 1.) Vlastní diagnostika vozidla<br>2.) 03 brzdová elektronika.
- 
- 2.) 03 brzdová elektronika.<br>3.) Vyčtěte aktuální kódova<br>4.) 07 kódování řídicí jedno 3.) Vyčtěte aktuální kódovanou hodnotu brzdové elektroniky a poznamenejte ji na přiloženou bílou nálepku.<br>4.) 07 kódování řídicí jednotky.<br>5.) nový kód = starý kód + 16384.
- 
- 
- 6.) poznamenejte nový kód rovněž na přiloženou bílou nálepku.<br>6.) poznamenejte nový kód rovněž na přiloženou bílou nálepku.<br>7.) o3 diagnostika akční jednotky.<br>8.) stiskněte "pokračovat". aktivují se brzdová světla na vozid 7.) 03 diagnostika akční jednotky. 8.) stiskněte "pokračovat". aktivují se brzdová světla na vozidle.
- 
- 9.) diagnostiku akčního členu přerušit. 10.) Vlepte nálepku obsahující kódy do knížky "1.1 Servisní plán" v odstavci "Ostatní poznámky dílny".

Vypněte zapalování, odeberte klíč, vyčkejte 1 minutu, zapněte zapalování.

Překontrolujte / změňte kódování řídicí jednotky parkovací brzdy.

- 1.) Vlastní diagnostika vozidla<br>2.) 53 parkovací brzda.
- 2.) 53 parkovací brzda.<br>3.) vozidla bez funkce.
- 3.) vozidla bez funkce AutoHold: kód 11.<br>4.) vozidla s funkcí AutoHold: kód 12.
- 4.) vozidla s funkcí AutoHold: kód 12. 5.) 07 kódování řídicí jednotky.
- 5.) 07 kódování řídicí jednotky.<br>6.) zaveďte vybavení vozidla odpovídající kód (s funkcí/bez funkce AutoHold).

**Všechny:** Na závěr proveďte, obdobně jako na začátku, "vedené vyhledávání chyb" systémový dotaz a eventuálně vymažte kódy chyb.

Po nebo místo kódování se musí následujícím způsobem provést zpětná dokumentace managementem verze softwaru!

- 1.) Spusťte vedené vyhledávání chyb testovacím systémem vozidla
	- 2.) výběr funkcí a komponent<br>3.) management verze softwa
	- management verze softwaru
	-
- 4.) výběr změny vybavení či dodatečného vybavení 5.) V programu zkoušek vyžaduje kód akce (v případě potřeby požádat specialista VW)

Funkce přívěsu překontrolujte vhodným kontrolním přístrojem (se zatěžovacími odpory), nebo prostřednictvím přívěsu.

Eventuální přebytečné délky vodičů svázat, všechny vodiče připevnit kabelovými svorkami a všechny vymontované díly opět zamontovat.

Pouze pro 13pólovou zásuvku pro přívěs:

Prostřednictvím 3pólové zástrčky pro přípravu trvalého kladného pólu, lze vozidlo dodatečně vybavit funkcemi "nabíjecí kabel" a "kostra pro nabíjecí kabel".

## $( H )$

### **Általános tájékoztató**

Az elektromos egység installálása után az utánfutó valamennyi világítási funkciója működöképes, további aktiválás nélkül is. Egyes országokban előírás a járműbe épített, és kódolt visszajelzők beépítése, az<br>irányielzők lát

**Az alább felsorolt vezérlőegységek esetében módosítani kell a gépjármű kódolását a hibakeresési eljárás keretében, az átállítás a "Felszerelt vonóhorog" opció kijelölésével történik.** 

### (RU)

#### **Общая информация**

После установки электрического комплекта следует обеспечить освещение прицепа без какого-либо активирования. В некоторых странах требуется, чтобы в автомобиле был закодирован контроль аварии указателей поворотов прицепа.

вачарования повознования.<br>В памяти ошибок появляется, однако, сообщение "Ошибочное кодирование блока управления" (19 – диагностический разъём для магистрали данных)! Это сообщение, однако, не влияет на функционирование транспортного средства. Его можно проигнорировать до следующего запланированного ремонта в мастерской. Рекомендуем активацию посредством сервисного тестера (VAS 5051 /<br>5052), который поставляется изготови

Для ниже указанных блоков управления следует применять кодирование транспортного средства в рамках процедуры поиска ошибки, переключая на<br>вариант "Установлен буксирный крюк":

### $(T)$

#### **Bendroji informacija**

Įrengus elektros elementų komplektą, nieko neaktyvuojant užtikrinamas priekabos apšvietimas. Kai kuriose šalyse reikalaujama, kad transporto priemonėje būtų užkoduotas priekabos posūkių lempučių gedimo

indikatorius. "nakau gedimų atmintyje vis dėlto įrašomas pranešimas "Netinkamai užkoduotas valdymo prietaisas" (19 – diagnostikos sąsaja duomenų magistralei)! Šis įrašas neturi jokios įtakos kitoms funkcijoms ir į jį galima nekreipti dėmesio iki kito planuojamo apsilankymo techninės priežiūros dirbtuvėse. Kasmetinės techninės priežiūros metu mes rekomenduojame prijungti gamintojo įmontuotu techninės priežiūros<br>tikrintuvu (VAS 5051 / 50

Naudojant šias valdymo sistemas, pritaikykite transporto priemonių kodavimą atlikdami gedimų diagnostiką. Tai atliekama perjungus "Priekabos kablys instaliuotas":

### $\mathbf{v}$

### **Vispārīgi**

Pēc elektriskās iekārtas ierīkošanas tiek nodrošināts piekabes apgaismojums bez jebkādas aktivizēšanas! Dažās valstīs, automašīnā nepieciešams nokodēt piekabes virzienrādītāju avārijas kontroli. Tomēr ziņojums "Vadības ierīce" tiek nepareizi kodēts un tiek saglabāts kļūdu atmiņā (19 – Diagnostikas saskarne datu maģistrālei)! Šis ieraksts nekādā veidā neietekmē turpmākās funkcijas un to līdz nākamajai<br>apkopei darbn

Pielāgojiet transportlīdzekļa kodējumu turpmāk norādītajām vadības ierīcēm izmantojot veikto kļūdu mekļēšanu. pārstatot uz "Sakabes iekārta nostiprināta"

### EST)

### **Üldinfo**

Pärast elektrisüsteemi paigaldamist on kindlustatud haagise valgustus ilma viimase aktiveerimise! Mõnedes riikides on nõutud sõiduki järelhaagises suunatulede rikke indikaatorlampide registraatori programmimine!<br>Siiski sal ignoreerida. Me soovitame aktiveerida tootiapoolse teenindusnupuga (VAS 5051 / 5052) iga-aastase teenindusintervalli raames

**Kohandage sõiduki koodi järgnevate juhtseadmete puhul veaotsingu abil, seades ümber "haakeseade paigaldatud" peale:** 

### (SK)

#### **Všeobecné informácie**

Po nainštalovaní elektrického systému zaistíte osvetlenie návesu bez akejkoľvek aktivácie! V niektorých štátoch musí mať vozidlo zakódovanú kontrolu poruchy smeroviek prívesu.<br>Zobrazí sa však hlásenie "Nesprávne kódovanie SK<br>
Seob<br>
lo nai<br>
obraz<br>
asled<br>
prip<br> **PL** 

V prípade nižšie uvedených konštrukčných prvkov ovládania kódovanie motorového vozidla prispôsobte v rámci procedúry hľadania chyby, pričom súpravu prestavte na voľbu "Zamontované ťažné **zariadenie":** 

### $\mathcal{P}$

#### **Informacje ogólne**

Po zainstalowaniu zestawu elektrycznego zapewnione jest oświetlenie przyczepy bez jakiejkolwiek aktywacji. W niektórych krajach w pojeździe wymagane jest zakodowanie kontroli awarii kierunkowskazów przyczepy.

Pojawia się jednak komunikat "Błędne kodowanie zespołu sterującego" (19 - złącze diagnostyczne dla magistrali danych)! Komunikat ten nie posiada jednak żadnego wpływu na dalsze funkcjonowanie<br>pojazdu. Można go ignorować do rocznego okresu serwisowego!

#### W przypadku niżej podanych zespołów sterowania dostosować należy kodowanie pojazdu samochodowego w ramach procedury poszukiwania błedu, dokonując przestawienia na opcie **"Zamontowany hak holowniczy":**

#### Ponownie podłącz akumulator pojazdu.

W przypadku pojazdów z datą produkcji do tygodnia kalendarzowego 22/07 i zastosowaniu gniazda przyłączeniowego przyczepy od numeru części **300001506558/1K0 907 383 E** lub<br>wySszego, naleSy wykonać nowy flash sterownika bram

- 1.) Uruchom wspomagane wyszukiwanie błędów za pomocą testu systemów pojazdu.
- 2.) Wybór funkcji podzespołu.
- 3.) Karoseria.<br>4.) Karoseria
- 4.) Karoseria prace montażowe<br>
5.) Identyfikacja przyczepy.<br>
6.) Funkcje.<br>
7.) Wymiana sterownika identyfik
- 
- 5.) Identyfikacja przyczepy. 6.) Funkcje. 7.) Wymiana sterownika identyfikacji przyczepy.
- 8.) Wybór kodu kraju.<br>9.) dalej nale<sup>6</sup>y poste 9.) dalej naleŜy postępować zgodnie ze wskazówkami w menu.

**Wszystkie modele:** aby umożliwić rozszerzenie funkcji haka holowniczego, należy bramkę pojazdu (gateway) zakodować za pomocą testera serwisowego w następujący sposób:

- 
- 1.) Słowo adresowe "19" Interfejs diagnostyczny magistrali danych.<br>2.) Wybierz funkcję 007, kodowanie (Opcja \$1A) "Odczyt/zapis długiego kodowania".<br>3.) Wybierz słowo adresowe "69" Funkcja przyczepy.
- 
- 3.) Wybierz słowo adresowe<br>4.) Zmień na "Zakodowano"<br>5.) Kontynuui kodowanie za
- 5.) Kontynuuj kodowanie zgodnie z menu. 6.) Zakończ funkcję "06" Wyświetlanie.
- 

**Passat, Octavia, Leon:** w pojazdach wyposażonych w system wspomagania parkowania firmy VW należy za pomocą testera serwisowego zakodować rozszerzenie funkcji haka holowniczego w następujący sposób:

- 
- 1.) Słowo adresowe "76" Wspomaganie parkowania.<br>2.) Wybierz funkcję "07" Kodowanie sterownika.<br>3.) Zmień wartość 5. miejsca dziesiętnego (licząc od prawej) z "0" na "1" (XX1XXXX).
- 4.) Zakończ funkcję "06" Wyświetlanie.

**Golf, Golf Plus, Jetta, Touran:** w pojazdach wyposażonych w system wspomagania parkowania firmy VW należy dopasować wartość offsetu SWP:

- 1.) Słowo adresowe 76 (wspomaganie parkowania).
- **Dopasowanie**

- Kanał 2.
- 4.) 0 30 cm (wartość orientacyjna: 11 cm).

W przypadku pojazdów od roku modelu 2008, wyposażonych w system wspomagania parkowania II lub system Park Assist, należy zakodować sterownik za pomocą testera VAS w ramach funkcji diagnozy własnej:

- 1.) Słowo adresowe 10 (wspomaganie parkowania wzgl. system Park Assist)
- 2.) 08 Kodowanie (Opcja \$22)<br>3.) Zmiana wartości kodu: Byte 0 wzór bitu xxxxxxx1 (x: wpisać istniejące wartości w pole wprowadzania danych,

W przypadku pojazdów od roku modelu 2010, wyposażonych w system wspomagania parkowania II lub system Park Assist, naleŜy zakodować sterownik za pomocą testera VAS w ramach funkcji diagnozy własnej:

- Słowo adresowe 10 (wspomaganie parkowania wzgl. system Park Assist).
- 2.) 009 Kodowanie.
- 3.) Master. 4.) 009 02 Kodowanie.
- 5.) Trailer -> wymiennych Anhägevorrichtung.

### **Golf V, Golf Plus, Jetta, Touran, Tiguan, Octavia, Leon, Superb**: w pojazdach od daty produkcji 06.06.2005, wyposażonych fabrycznie w sterownik kompatybilny z systemem stabilizacji pojazdu z przyczepą,<br>**funkcja ta musi zo**

W tym celu należy dopasować ustawienia sterownika systemu ABS J104 za pomocą funkcji wspomaganego wyszukiwania błędów w następujący sposób:

- 
- 1.) Wspomagane wyszukiwanie błędów. 2.) Wybrać system pojazdu.
- 3.) > Dalej (test systemów pojazdu)<br>4.) > Dalei
- 4.) > Dalej.<br>5.) Za pomocą "Przejdź" wejdź do "Wyboru funkcji podzespołu".<br>6.) Podwozie.
- 
- 7.) Układ hamulcowy<br>8.) 01 Systemy auto 8.) 01 - Systemy autodiagnostyczne.<br>9.) System ABS.<br>10.) Funkcje.
- 
- 
- 9.) System ABS. 10.) Funkcje. 11.) Dopasowanie J104 ze stabilizacją pojazdu z przyczepą. 12.) dalej należy postępować zgodnie ze wskazówkami w menu.

eli menu sterownika nie posiada takiej możliwości dopasowania, to zabudowany sterownik nie jest kompatybilny z systemem stabilizacji pojazdu z przyczepą.

W różnych pojazdach począwszy od roku modelu 2009 można sprawdzić skuteczność automatycznej aktywacji systemu stabilizacji pojazdu z przyczepą przy podłączonym haku holowniczym w następujący sposób:

- 1.) Diagnoza własna pojazdu.
- 2.) 03 Elektronika układu hamulcowego.
- 3.) 011 Wartości pomiarowe.<br>4.) Wprowadzić "10" oraz "0<br>5.) Przyczepa Tak.
- 4.) Wprowadzić "10" oraz "Q".<br>5.) Przyczepa Tak.

Tylko Touran: w celu zapewnienia wyłączania tylnego światła przeciwmgielnego pojazdu przy jeździe z przyczepą należy w razie potrzeby zakodować główny zespół elektryczny pojazdu w następujący sposób

- 1.) Wybierz system pojazdu: 09 Elektronicznie sterowany główny zespół elektryczny. 2.) Identyfikacja: Dalej.
- 
- 
- 3.) Wybierz funkcję diagnozy: 007 Kodowanie (Opcja 1A).<br>4.) Wybierz system pojazdu: Sterownik napięcia głównego Kodowanie długie.<br>5.) Zmiana wartości kodu: Byte 8 wzór bitu x1xxxxxx (x: wpisać istniejące wartości w pole

#### **Tylko Passat B6** do roku modelu 2007 włącznie:

### Wyłącz zapłon, wyjmij kluczyk ze stacyjki, odczekaj 1 minutę, włącz zapłon.

Aby uaktywnić układ stabilizacji pojazdu z przyczepą, należy na nowo zakodować sterownik elektroniki układu hamulcowego:

- 1.) Diagnoza własna pojazdu<br>2.) 03 Elektronika układu han
- 
- 2.) 03 Elektronika układu hamulcowego.<br>3.) Odczytaj aktualny kod liczbowy elektroniki układu hamulcowego i zapisz na dostarczonej białej naklejce.<br>4.) 07 Kodowanie sterownika.
- 
- 5.) Nowy kod = dotychczasowy kod + 16384.
- 6.) Nowy kod również zapisz na dostarczonej białej naklejce.<br>6.) O3 Diagnoza członów nastawczych.<br>8.) Naciśnij "Dalej", zasterowane zostają światła stopu w p
- 7.) 03 Diagnoza członów nastawczych.<br>8.) Naciśnij "Dalej", zasterowane zostają światła stopu w pojeździe.
- 
- 9.) Przerwij diagnozę członów nastawczych.<br>10.) Naklej naklejkę z kodami liczbowymi na zeszyt "1.1 Plan serwisu" w rozdziale "Inne uwagi warsztatu".

Wyłącz zapłon, wyjmij kluczyk ze stacyjki, odczekaj 1 minutę, włącz zapłon.

#### Skontroluj/zmień kodowanie hamulca postojowego za pomocą sterownika

- 1.) Diagnoza własna pojazdu<br>2.) 53 Hamulec postojowy.
- 2.) 53 Hamulec postojowy. 3.) Pojazdy bez funkcji AutoHold: kod 11.
- 
- 4.) Pojazdy z funkcją AutoHold: kod 12. 5.) 07 Kodowanie sterownika.
- 6.) Wprowadź kod liczbowy odpowiednio do wyposaŜenia pojazdu (z/bez funkcji AutoHold).

Po zakodowaniu należy lub zamiast za pomocą aplikacji do zarządzania wersjami oprogramowania sporządzić w systemie zapasową dokumentację pojazdu w następujący sposób!

Uruchom wspomagane wyszukiwanie błędów za pomocą testu systemów pojazdu Wybór funkcji podzespołu

- 1.) Aplikacja do zarządzania wersjami oprogramowania.
- 
- 2.) Wybór doposażenia/zmiany wyposażenia. 3.) W programie testowania kodu wymagane działania (w razie potrzeby zwrócić się do specjalisty VW).

Wszystkie modele: na zakończenie należy, podobnie jak na początku, przeprowadzić test systemu za pomocą funkcji "Wspomagane wyszukiwanie błędów" i skasować ewentualne kody błędów

Sprawdź funkcje przyczepy za pomocą odpowiedniego przyrządu kontrolnego (z opornością obciążenia) lub poprzez podłączenie przyczepy.

W razie potrzeby podwiąż nadwymiarowe przewody, zamocuj wszystkie przewody za pomocą opasek kablowych i zamontuj ponownie wszystkie zdemontowane uprzednio części.

Tylko dla 13-biegunowego gniazda przyczepy: Wtyk 3-biegunowy funkcji stałego plusa umożliwia dodatkowe wyposażenie pojazdu w takie funkcje, jak "Przewód ładowania" oraz "Masa do przewodu ładowania".